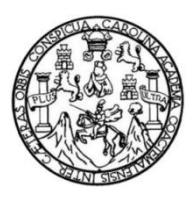

Universidad de San Carlos de Guatemala Facultad de Ingeniería Escuela de Ingeniería en Ciencias y Sistemas

# **PROTOCOLO DE ENRUTAMIENTO MPLS: UNA GUÍA PARA LA SELECCIÓN DE CONFIGURACIÓN CON OSPF E IS-IS**

## **Julio Eduardo Morales Toledo**

Asesorado por el Ing. Manuel Fernando López Fernández

Guatemala, abril de 2013

UNIVERSIDAD DE SAN CARLOS DE GUATEMALA

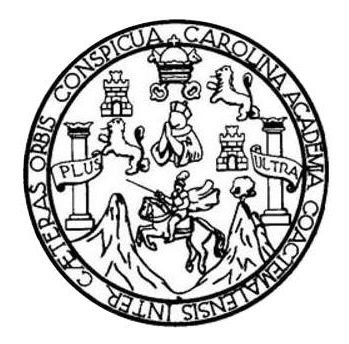

FACULTAD DE INGENIERÍA

# **PROTOCOLO DE ENRUTAMIENTO MPLS: UNA GUÍA PARA LA SELECCIÓN DE CONFIGURACIÓN CON OSPF E IS-IS**

TRABAJO DE GRADUACIÓN

# PRESENTADO A LA JUNTA DIRECTIVA DE LA FACULTAD DE INGENIERÍA POR

# **JULIO EDUARDO MORALES TOLEDO**

ASESORADO POR EL ING. MANUEL FERNANDO LÓPEZ FERNÁNDEZ

AL CONFERÍRSELE EL TÍTULO DE

## **INGENIERO EN CIENCIAS Y SISTEMAS**

GUATEMALA, ABRIL DE 2013

# UNIVERSIDAD DE SAN CARLOS DE GUATEMALA FACULTAD DE INGENIERÍA

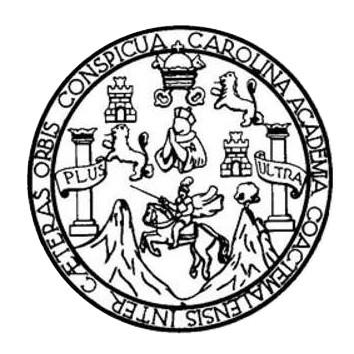

## **NÓMINA DE JUNTA DIRECTIVA**

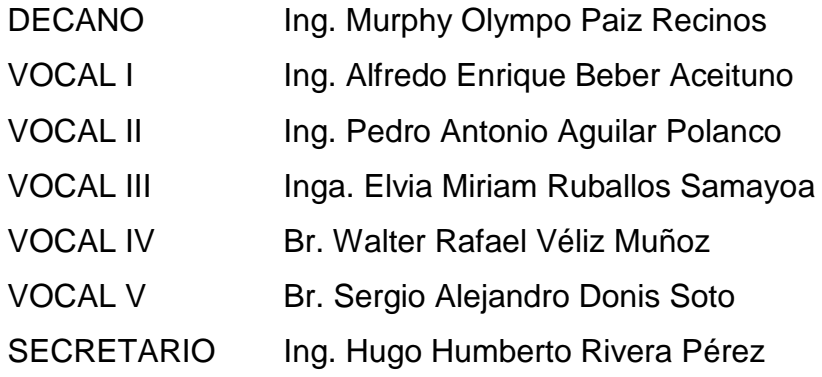

# **TRIBUNAL QUE PRACTICÓ EL EXAMEN GENERAL PRIVADO**

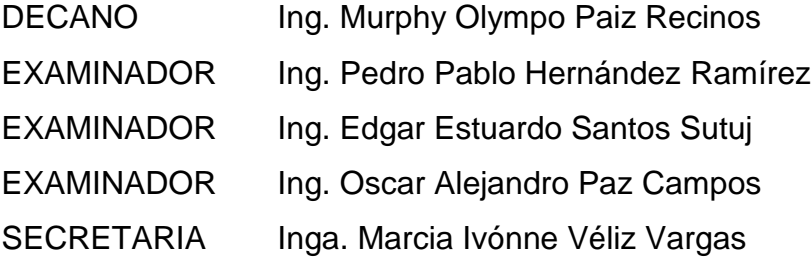

## HONORABLE TRIBUNAL EXAMINADOR

En cumplimiento con los preceptos que establece la ley de la Universidad de San Carlos de Guatemala, presento a su consideración mi trabajo de graduación titulado:

# PROTOCOLO DE ENRUTAMIENTO MPLS: UNA GUÍA PARA LA SELECCIÓN DE CONFIGURACIÓN CON OSPF E IS-IS

Tema que me fuera asignado por la Dirección de la Escuela de Ingeniería en Ciencias y Sistemas, con fecha agosto de 2012.

σ,

Julio Eduardo Morales Toledo

Ingeniero Carlos Azurdia Coordinador de Privados y Revisión de Trabajos de Graduación Escuela de Ciencias y Sistemas Facultad de Ingeniería Universidad de San Carlos de Guatemala

Estimado Ingeniero

Atentamente me dirijo a usted para manifestarle que en los últimos meses he asesorado el trabajo de tesis del estudiante JULIO EDUARDO MORALES TOLEDO con carné 200511905; titulado "PROTOCOLO DE ENRUTAMIENTO MPLS: UNA GUIA PARA LA SELECCIÓN DE CONFIGURACIÓN CON OSPF E IS-IS". He revisado el trabajo, a mi criterio el mismo se encuentra finalizado y cumple con los objetivos propuestos para su desarrollo, por consiguiente procedo a su aprobación haciéndome corresponsable del contenido del mismo.

Sin otro particular

Ing. Manuel Fernando López Colegiado No. 1988 Lopez Ferndrum En Ciencias y Sistemas **Col. 5080** 

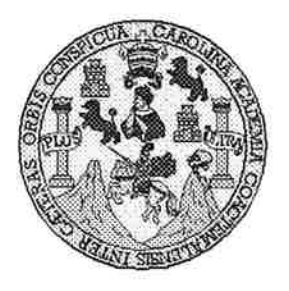

Universidad San Carlos de Guatemala Facultad de Ingeniería Escuela de Ingeniería en Ciencias y Sistemas

Guatemala, 21 de Noviembre de 2012

Ingeniero **Marlon Antonio Pérez Turk** Director de la Escuela de Ingeniería **En Ciencias y Sistemas** 

Respetable Ingeniero Pérez:

Por este medio hago de su conocimiento que he revisado el trabajo de graduación del estudiante JULIO EDUARDO MORALES TOLEDO carné 200511905, titulado: "PROTOCOLO DE ENRUTAMIENTO MPLS: UNA GUÍA PARA LA SELECCIÓN DE CONFIGURACIÓN CON OSPF E IS-IS", y a mi criterio el mismo cumple con los objetivos propuestos para su desarrollo, según el protocolo.

Al agradecer su atención a la presente, aprovecho la oportunidad para suscribirme,

Atentamente,

AN CARLOS DIRECCION DE NGENIERIA EN CIENCIAS g. Carlos Alfrédo Azurdia<br>Coordinador de Privados Ing. Y SISTEMAS y Revisión de Trabajos de Graduación

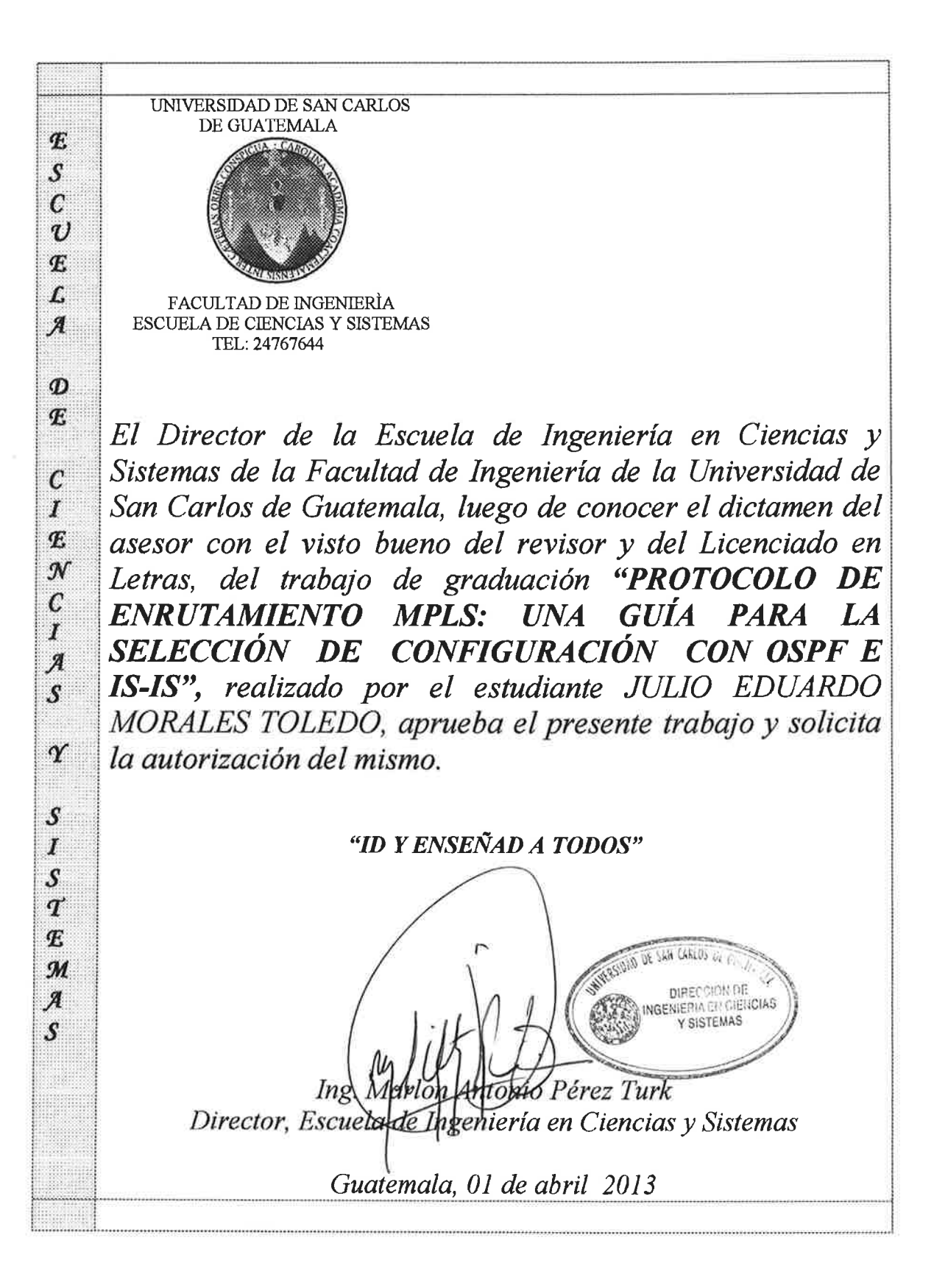

Universidad de San Carlos de Guatemala

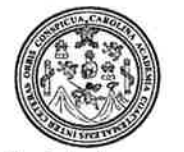

Facultad de Ingeniería Decanato

Ref DTG 238, 2013

Decano de la Facultad de Ingeniería de la Universidad EL de Guatemala, de San la Carlos luego de conocer parte del Director de la Escuela aprobación por de Ingeniería en Ciencias y Sistemas, al trabajo de graduación titulado: PROTOCOLO DE ENRUTAMIENTO MPLS: **UNA** GUÍA PARA LA SELECCIÓN DE CONFIGURACIÓN CON OSPF E IS-IS, presentado por el estudiante universitario: Julio Eduardo Morales Toledo, procede a la autorización para la impresión del mismo.

**IMPRÍMASE.** Ing. Murphy-Olympo Paiz Recinos Decano DECANO FACULTAD DE INGENIERIA

Guatemala, abril de 2013

 $/CC$ 

# **ACTO QUE DEDICO A:**

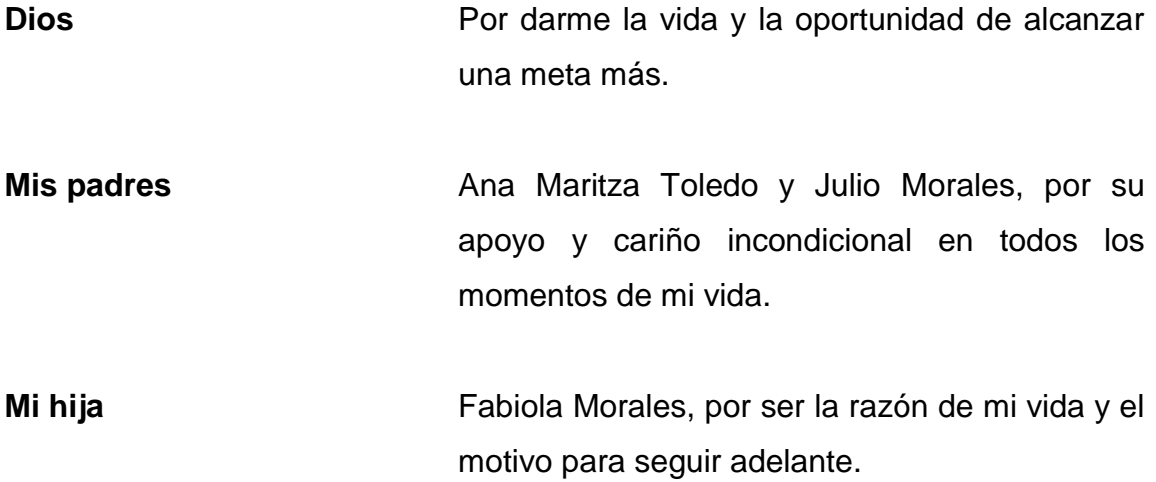

# **AGRADECIMIENTOS A:**

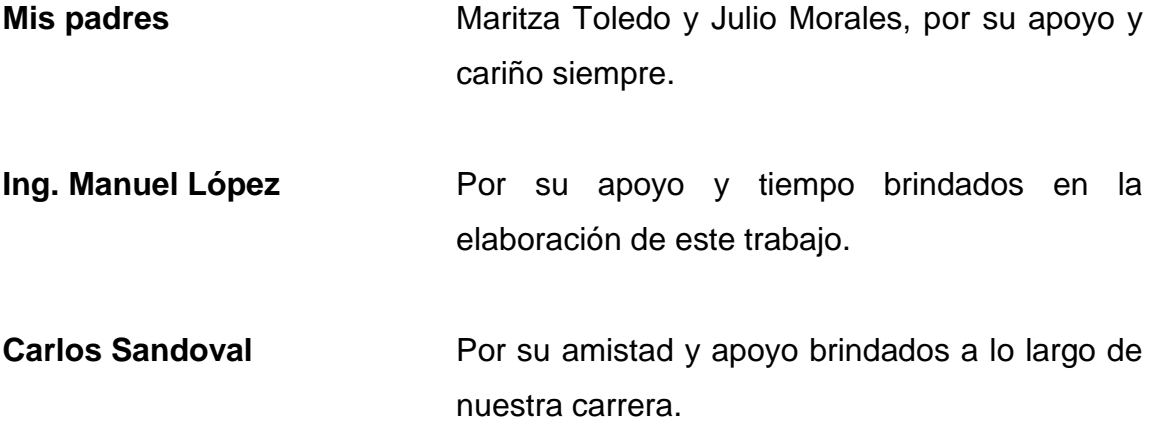

# ÍNDICE GENERAL

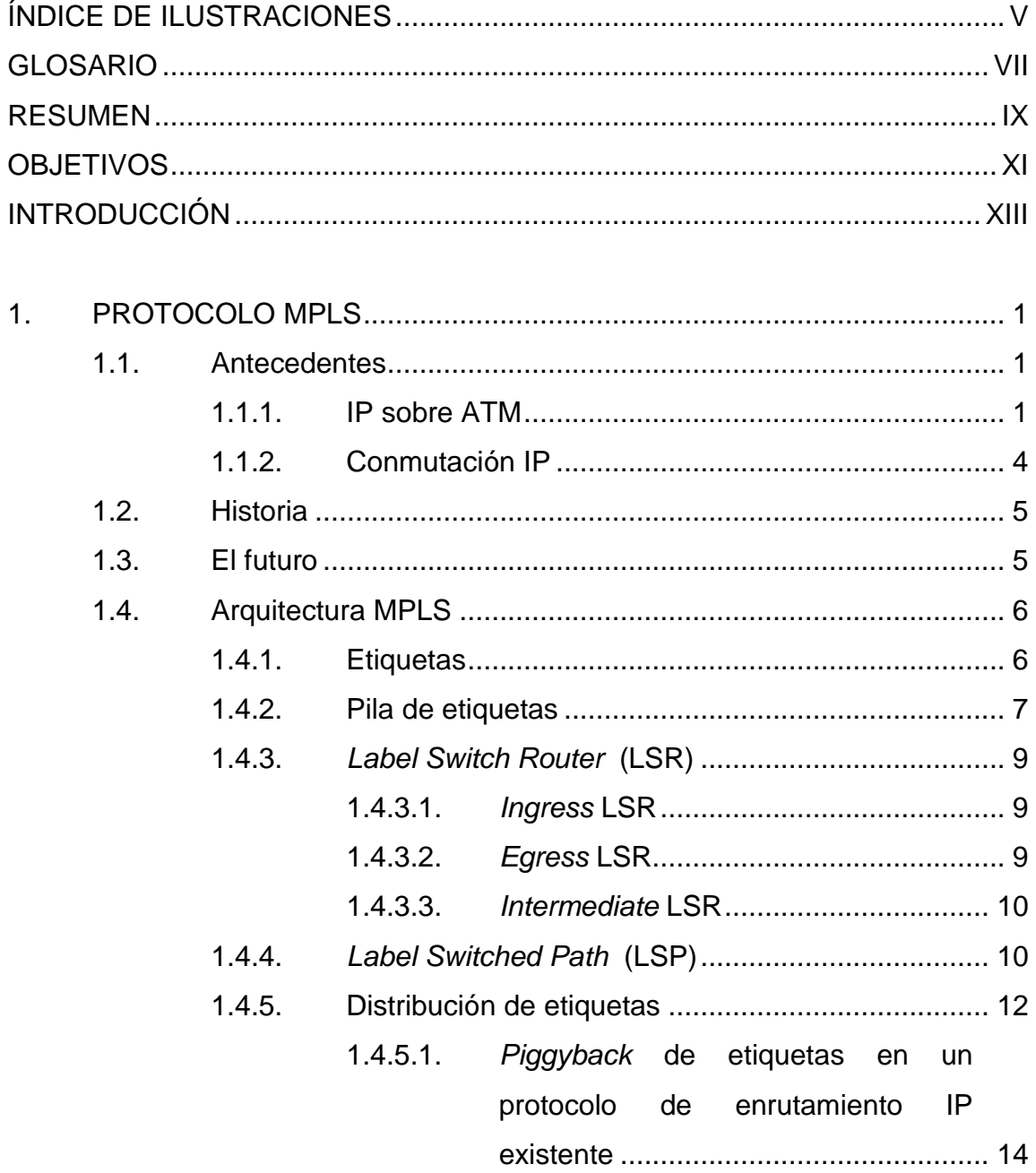

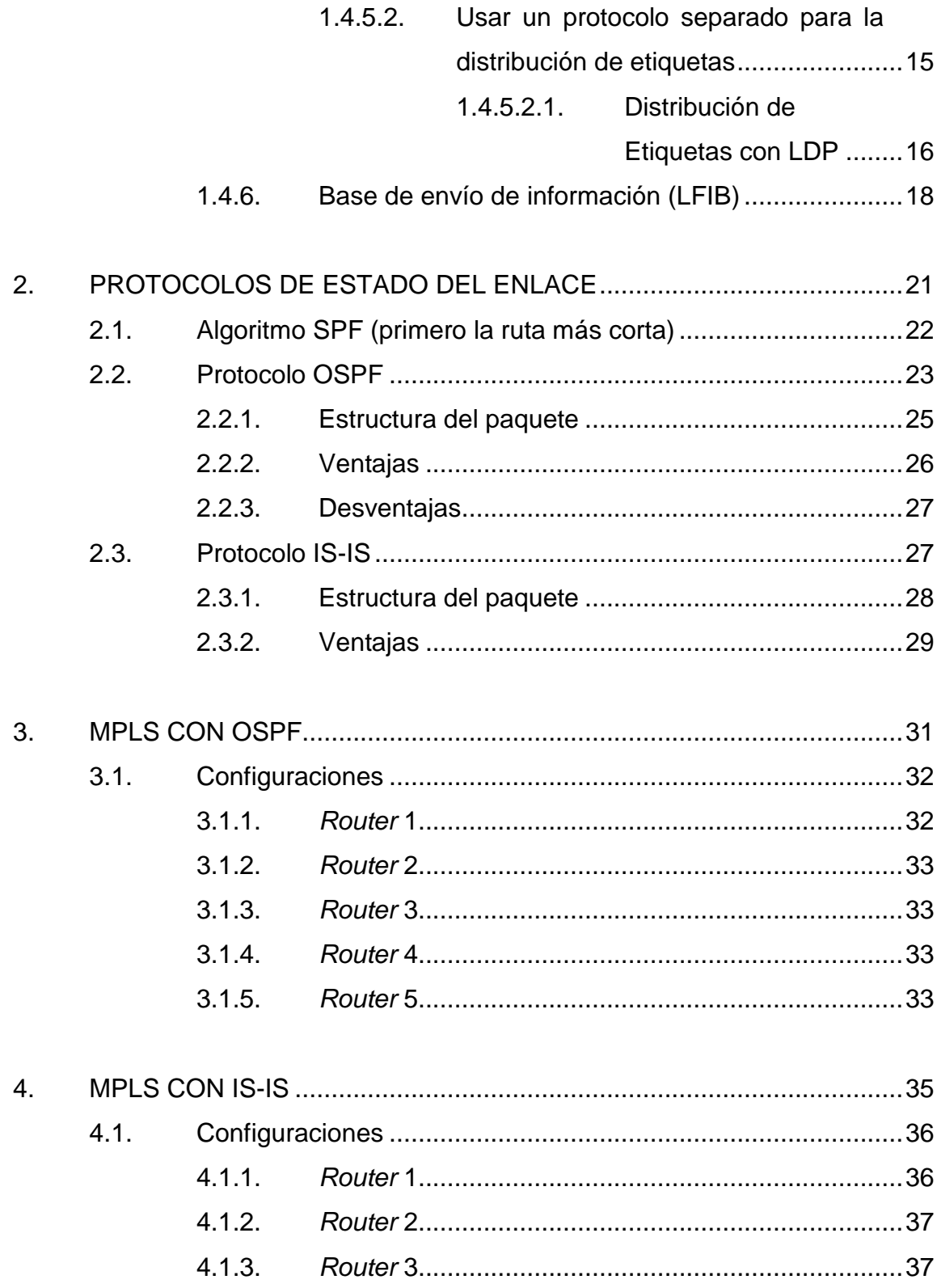

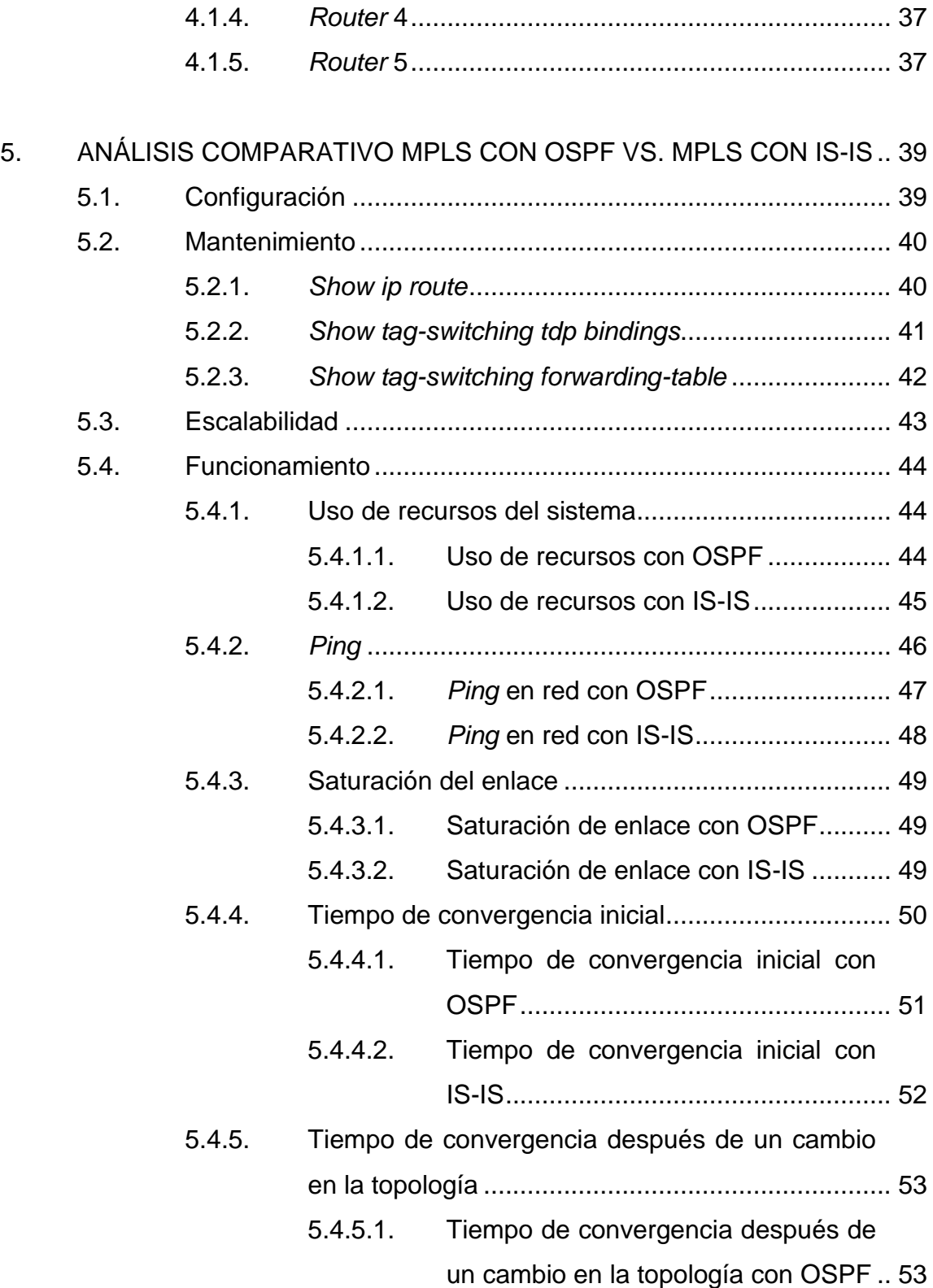

# 5.4.5.2. [Tiempo de convergencia después de](#page-79-0)  [un cambio en la topología con IS-IS.....56](#page-79-0)

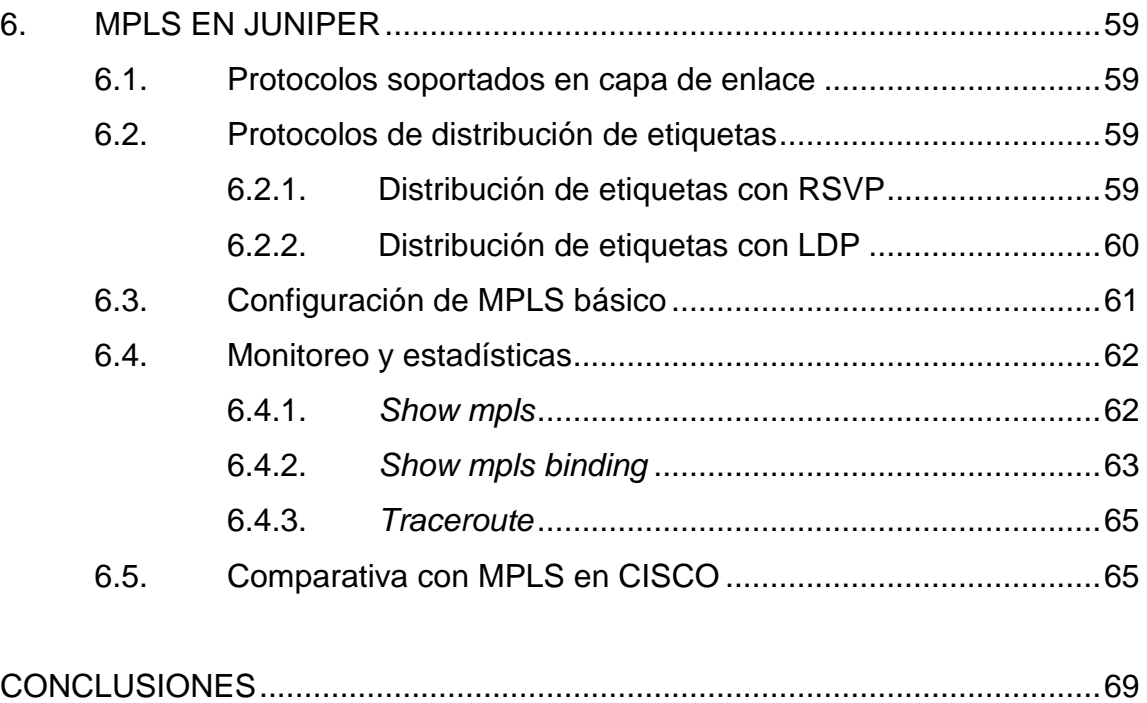

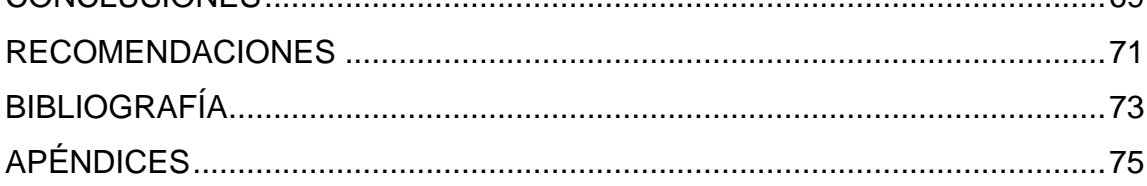

# <span id="page-14-0"></span>**ÍNDICE DE ILUSTRACIONES**

## **FIGURAS**

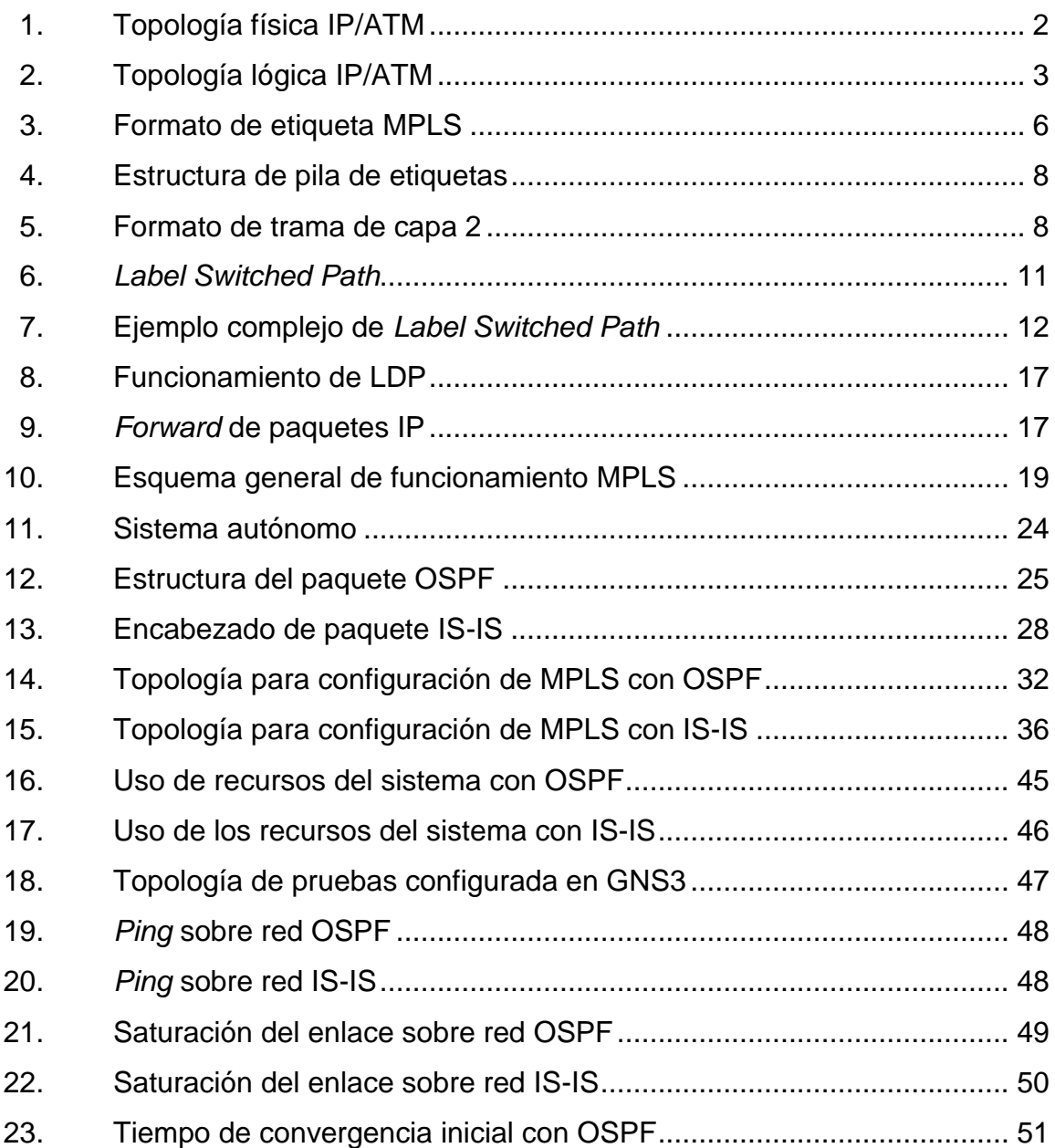

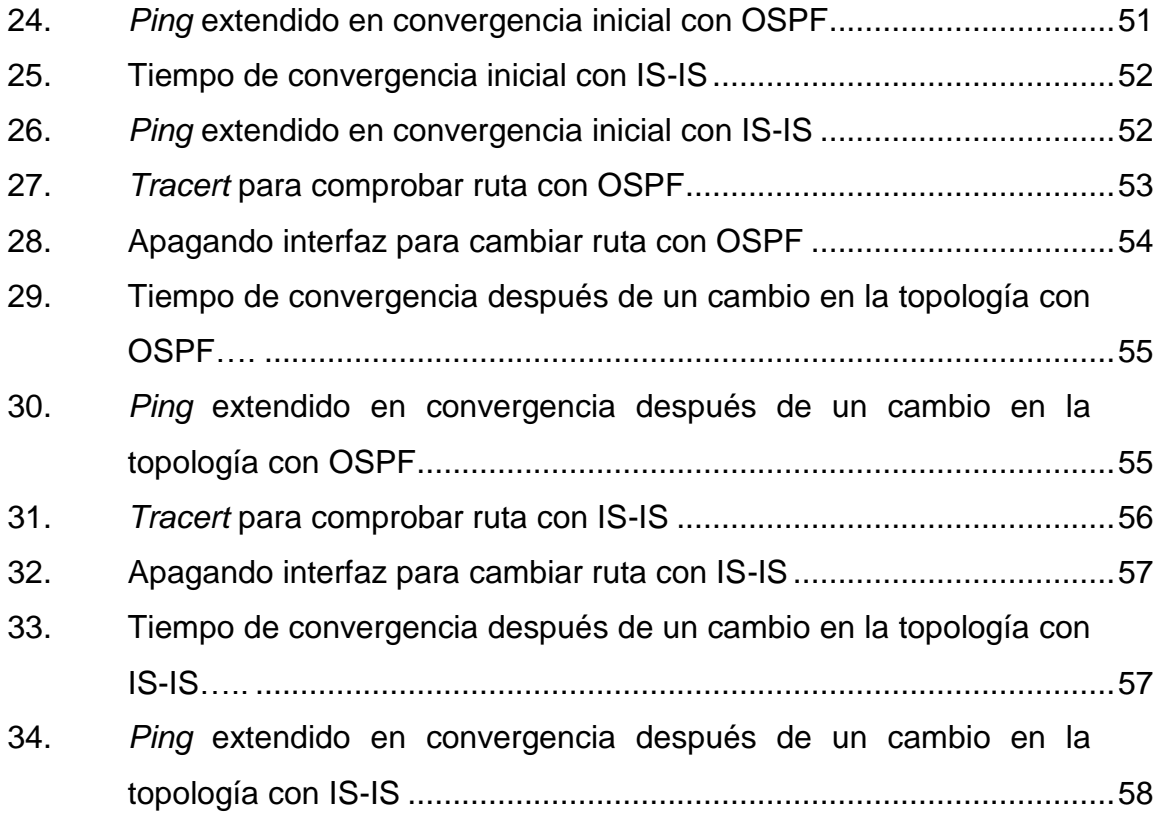

# **TABLAS**

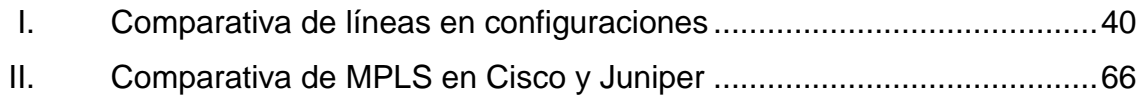

# **GLOSARIO**

<span id="page-16-0"></span>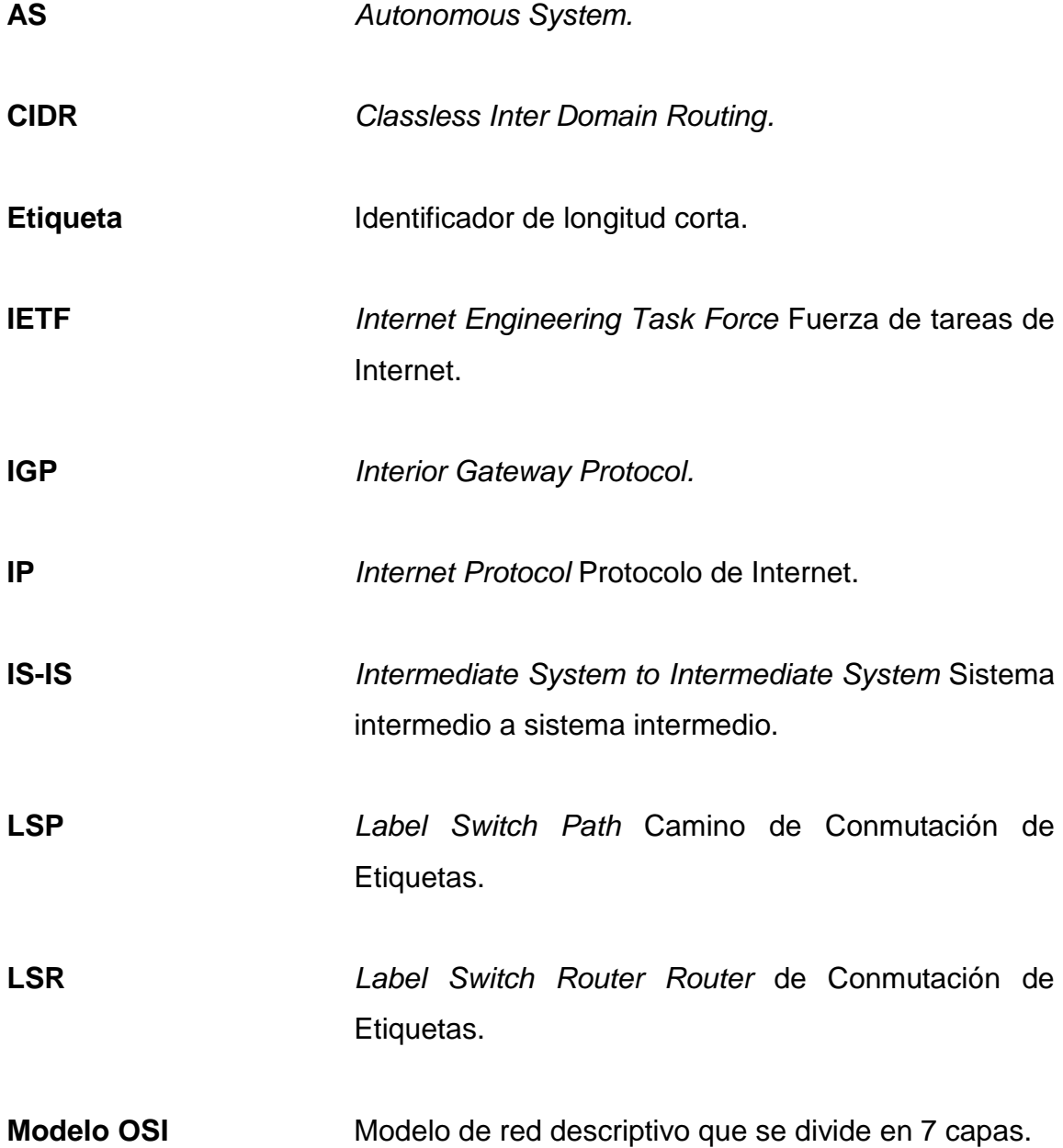

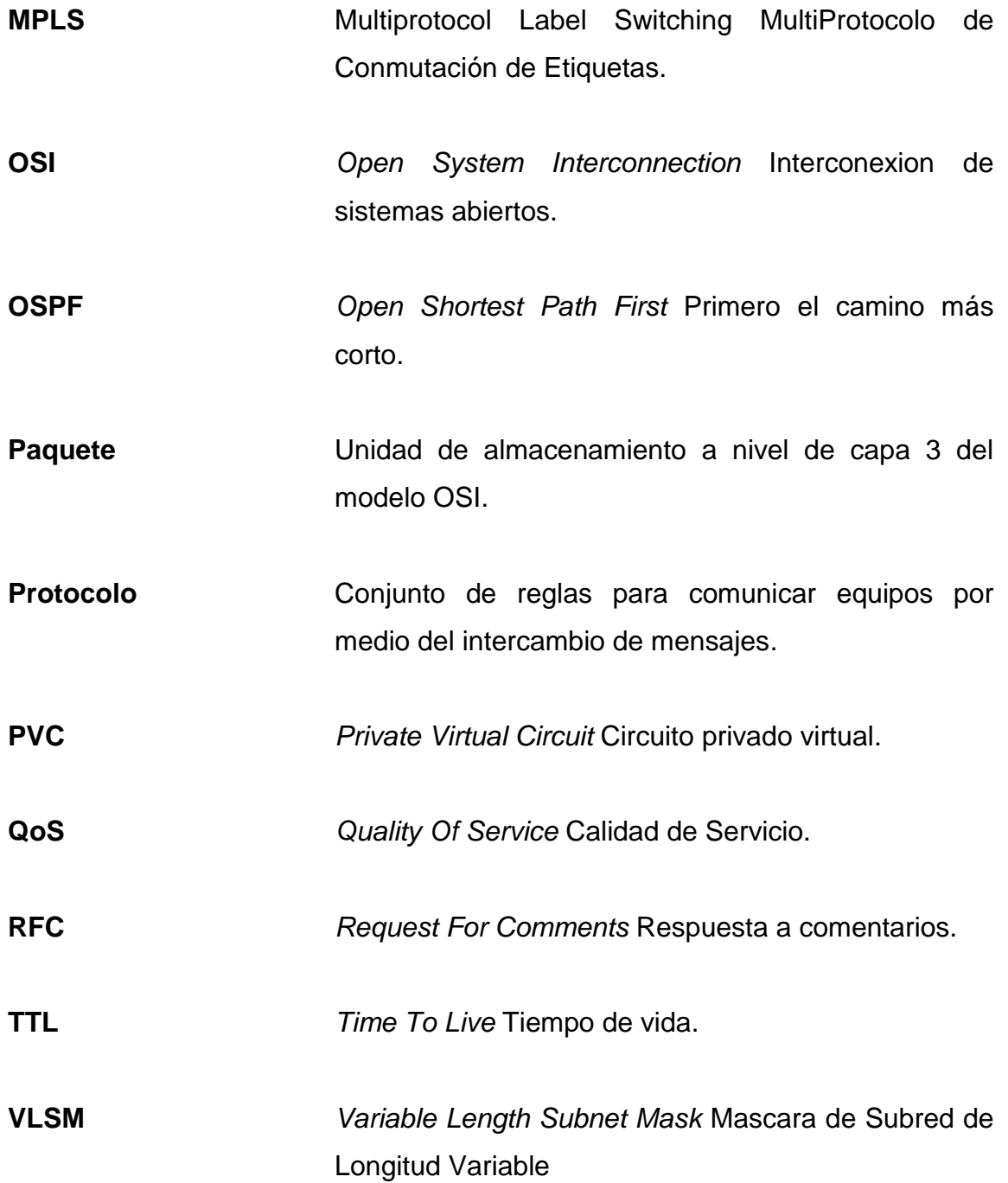

## **RESUMEN**

<span id="page-18-0"></span>El proyecto de investigación contempla dentro del marco teórico los conceptos fundamentales y las bases necesarias para poder diferenciar los protocolos de enrutamiento en torno a los que gira la investigación. Más allá de esto se pretende que el lector pueda tomar una decisión, respecto a cuál de los protocolos se adapta mejor a sus necesidades, le requerirá el menor esfuerzo y a la vez obtendrá el mejor rendimiento.

Se planteó una topología de red en común y con base en esta se realizaron dos escenarios: un escenario operando con MPLS y OSPF y el segundo operando con MPLS e IS-IS. Se eligió la misma topología para que el lector pueda apreciar las diferencias a nivel de configuración en ambos escenarios y pueda en determinado momento ser de apoyo en la elección de las dos opciones.

# **OBJETIVOS**

## <span id="page-20-0"></span>**General**

Brindar una guía de apoyo en la toma de decisión en el momento de que el administrador de la red, debido a las necesidades de crecimiento y calidad del servicio de la red, determine cuál de las opciones se adapta mejor al ambiente de trabajo es decir con qué configuración debe trabajar ya sea MPLS con OSPF o bien MPLS con IS-IS.

## **Específicos**

- 1. Tomar datos experimentales de rendimiento de la red así como de la carga de trabajo que se coloca sobre los recursos en un entorno de trabajo.
- 2. Brindar conclusiones, basados en los datos experimentales y en las bases teóricas, que sean útiles en el momento de la toma de decisiones.

XII

## **INTRODUCCIÓN**

<span id="page-22-0"></span>Previo a la existencia de los protocolos de enrutamiento, era necesario llenar las tablas de ruteo en un proceso manual. Cuando las redes eran pequeñas y no incluían a más que unas cuantas computadoras el proceso de llenado manual de las tablas no parecía tan malo pero en cuanto se dio una gran expansión de la tecnología y cada vez más usuarios se incorporaban a las redes se dieron cuenta que el llenado manual de las tablas de enrutamiento era ahora un proceso largo, tedioso y muchas veces complicado puesto que algunos usuarios se quejaban de no tener conectividad con el destino deseado.

Es a partir de este problema que nacen los protocolos de enrutamiento, aplicaciones de algoritmos matemáticos que se encargan de llenar automáticamente las tablas de ruteo.

Desde la creación del primer protocolo de enrutamiento, las tecnologías y algoritmos de enrutamiento han ido mejorando conforme al desarrollo y necesidades que surgen en el terreno de las redes. Sin importar el tamaño que tengan las redes y si su acceso es público o privado, los administradores deben tomar una decisión crítica y esta gira prácticamente en torno a cual protocolo de enrutamiento utilizaran dentro de su red.

Dado que en la actualidad existen varios protocolos de enrutamiento bien aceptados se hace necesario conocer las diferencias y ventajas entre ellos. Ubicándolos en una línea de tiempo OSPF es más antiguo que IS-IS pero el primero es más utilizado que el último aun en la actualidad por lo que se hace necesario estudiar cuál de ellos es el mejor.

XIII

## **1. PROTOCOLO MPLS**

<span id="page-24-0"></span>MPLS (*Multiprotocol Label Switching*) es un protocolo de transporte de datos estandarizado creado por la Fuerza de Tareas de Ingeniería de Internet (IETF). Realiza sus funciones entre la capa de enlace de datos, capa 2, y la capa de red, capa 3, del modelo OSI. Unifica los servicios de transporte de datos de las redes basadas en circuitos y las redes basadas en paquetes.

## <span id="page-24-1"></span>**1.1. Antecedentes**

Previo a la concepción de MPLS se desarrollaron 2 tecnologías o técnicas principales: IP sobre ATM y la conmutación IP.

#### **1.1.1. IP sobre ATM**

<span id="page-24-2"></span>El crecimiento de internet generó un déficit del ancho de banda, ya que los *backbones* IP de los proveedores de servicio estaban construidos con *routers* interconectados por enlaces dedicados y esto ocasionaba la congestión de las redes. Fue entonces cuando comenzaron a idear alternativas de ingeniería de tráfico.

Los proveedores de servicio reaccionaron incrementando la cantidad y capacidad de los enlaces. Del mismo modo, se plantearon la necesidad de aprovechar mejor los recursos existentes en la red, sobre todo un uso eficaz del ancho de banda en todos los enlaces. Con los protocolos habituales de enrutamiento basados en métricas del menor número de saltos, aprovechar el ancho de banda no resultaba efectivo.

Los esfuerzos se fijaron en aumentar el rendimiento de los *routers* tradicionales, combinando de diversas maneras la eficacia y la rentabilidad de los *switches* ATM con las capacidades de control de IP.

El funcionamiento IP/ATM supone la combinación de una topología virtual de *routers* IP sobre una topología real de *switches* ATM. Cada *router* se comunica con el resto por medio de circuitos virtuales permanentes (PVC) que se establecen sobre la topología física de la red ATM, sin conocer la topología real de la infraestructura ATM que sustenta los PVC.

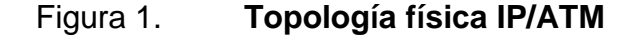

<span id="page-25-0"></span>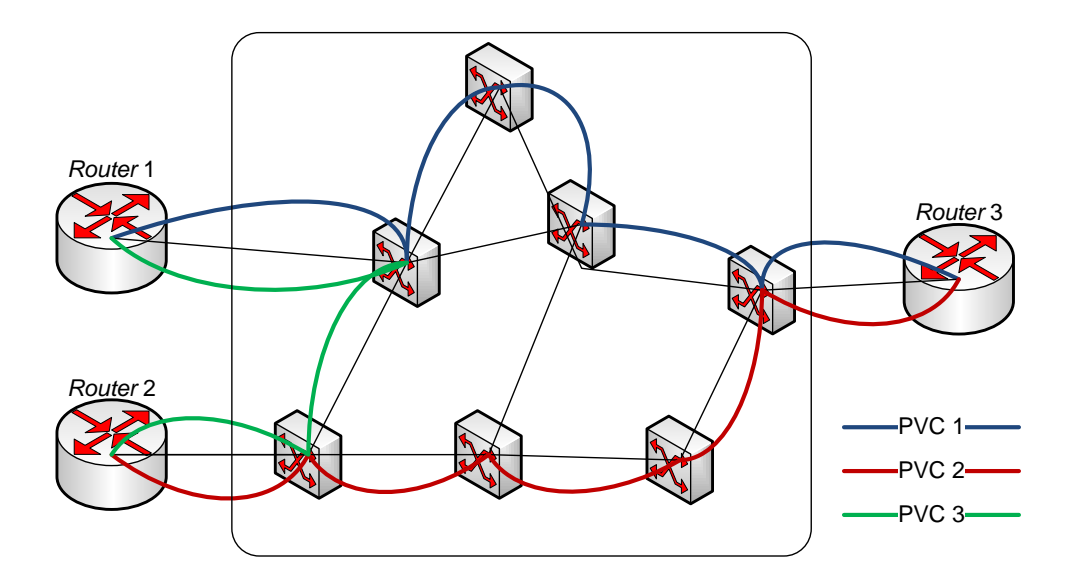

Fuente: elaboración propia. Microsoft Visio 2007.

<span id="page-26-0"></span>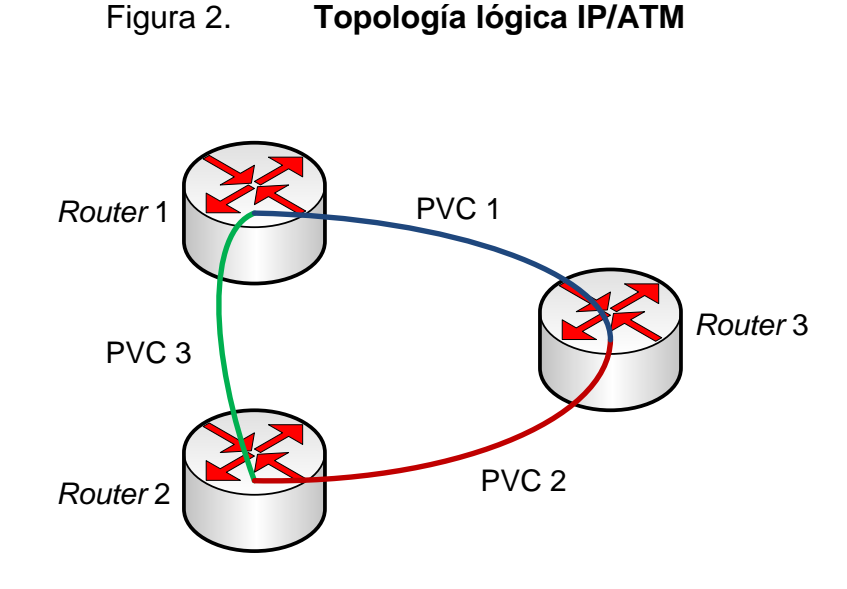

Fuente: elaboración propia. Microsoft Visio 2007.

La base del modelo IP/ATM se encuentra en la funcionalidad que brinda el nivel ATM, es decir, los controles de software (señalización y enrutamiento) y el envío de las celdas por hardware (conmutación). En realidad los PVC se establecen intercambiando etiquetas en cada *switch* de la red, por consiguiente asociando etiquetas entre todos los elementos ATM se determinan los PVC.

Superponer IP sobre ATM permite aprovechar la infraestructura ATM ya existente, obteniendo de esta forma un ancho de banda a precios competitivos y una rapidez de transporte de datos proporcionada por los *switches*.

A pesar de las mejoras obtenidas combinando estas dos tecnologías, también trajo otros inconvenientes. Se debía gestionar 2 redes diferentes, una infraestructura ATM y una red lógica IP superpuesta, lo que suponía a los proveedores de servicio mayor costo en la gestión global de sus redes.

### **1.1.2. Conmutación IP**

<span id="page-27-0"></span>Los problemas que se derivaron del rendimiento de la solución IP/ATM, forzaron al desarrollo de técnicas para integrar los niveles de forma efectiva. Esas técnicas fueron llamadas conmutación IP o conmutación multinivel. El problema que presentaban esas soluciones o técnicas era la falta de interoperabilidad, ya que se usaban tecnologías privadas distintas para combinar las capas 2 y 3.

Todas las soluciones de conmutación multinivel se basan en dos componentes básicos comunes (incluso MPLS):

- La separación de las funciones de control y de envío
- El intercambio de etiquetas para el envío de datos

Al separar la componente de control de la componente de envío, cada una se puede implementar y modificar independientemente.

Para el envío de datos, se realiza un intercambio de etiquetas. El algoritmo de intercambio de etiquetas permite la creación de caminos virtuales que funcionalmente equivalen a los PVC de ATM.

La diferencia básica entre las técnicas de conmutación y el modelo IP/ATM es que en el fondo lo que se hace es imponer una conectividad entre extremos a una red no orientada a conexión por naturaleza (como las redes IP), pero todo ello sin perder la visibilidad del nivel de red.

4

#### <span id="page-28-0"></span>**1.2. Historia**

MPLS fue propuesto originalmente en 1996 como un protocolo de control de flujo por un grupo de ingenieros de *Ipsilon Networks*, pero su tecnología, conocida como *Ip Switching*, que fue definida para trabajar únicamente sobre ATM, no ganó presencia en el mercado. Cisco introdujo una propuesta similar que no estaba restringida a trabajar sobre ATM y la llamaron *Tag Switching*. Esta propuesta era propietaria de Cisco, por lo que no la podían implementar otros fabricantes, tiempo después la renombraron como *Label Switching*. La propuesta fue entregada a la IETF para su estandarización abierta. La IETF la trabajó junto con propuestas de otros fabricantes y desarrollo un consenso que combinaba características del trabajo de varios de los fabricantes.

MPLS es una tecnología híbrida que busca combinar las mejores características de las técnicas conocidas para hacer llegar un paquete a su destino, tanto de capa 2 como de capa 3.

### <span id="page-28-1"></span>**1.3. El futuro**

MPLS se ha vuelto popular y se han visto muchas implementaciones exitosas por los proveedores de servicios. La idea original que se tenía con MPLS era lograr una mejor integración de las redes IP y ATM, pero MPLS ha sido tan exitoso que ha sorprendido a muchos en la industria de las comunicaciones. Esta percepción de éxito se debe principalmente a los beneficios que se logran en la implementación de VPN MPLS.

Los proveedores de servicios han visto la escalabilidad de las VPN sobre MPLS como una de las razones por las que MPLS ha sido bien aceptado, además otros beneficios como la ingeniería de tráfico (MPLS TE) y VPLS (una

5

forma de proveer una red *Ethernet* basada en comunicación multipunto a multipunto sobre redes IP/MPLS) que están experimentando un crecimiento rápido en la industria. De momento estas son las mayores áreas de crecimiento a futuro para MPLS.

#### <span id="page-29-0"></span>**1.4. Arquitectura MPLS**

El protocolo de enrutamiento MPLS (*Multiprotocol Label Switching)* se compone de diversos elementos que operan en conjunto permitiendo el transporte de paquetes dentro de la red de manera eficiente.

## **1.4.1. Etiquetas**

<span id="page-29-1"></span>La parte más importante del protocolo MPLS, es la etiqueta, debido a que en base a esta se decide que camino y que prioridad tienen los paquetes. El formato de una etiqueta se resume en la siguiente figura.

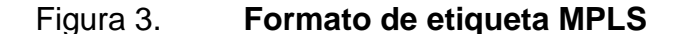

<span id="page-29-2"></span>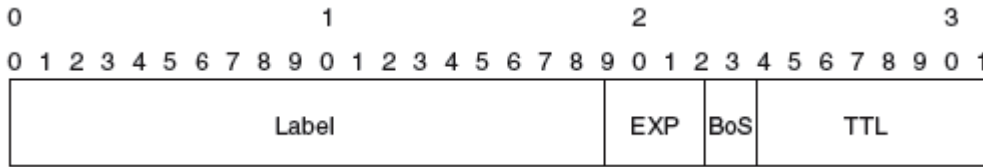

Fuente: conceptos MPLS. http://routemyworld.com/2011/02/26/mpls-concepts. Consulta: 8 de agosto de 2012.

Los primeros 20 bits son utilizados para dar un valor a la etiqueta, es decir que puede tomar un valor de 0 a 1 048575 en decimal. Los siguientes 3 bits son denominados experimentales (EXP) y son utilizados exclusivamente en cuestiones de calidad de servicio (QoS por sus siglas en inglés) en realidad cuando se creó el protocolo no se sabía para que se utilizarían estos 3 bits pero los dejaron reservados para un uso futuro, cosa que vino a ocupar la calidad del servicio.

El bit 23 indica el fondo de la pila, tendrá un valor de 0 al menos que dicha etiqueta sea el fondo de la pila, si es el fondo de la pila tendrá un valor de 1. La pila no es más que la colección de etiquetas que son encontradas al comienzo de un paquete. La pila puede estar formada por solamente una etiqueta, o puede tener varias aunque raramente se ven pilas que posean 4 o más etiquetas.

Los bits del 24 al 31 son los 8 bits usados como el campo *Time To Live* (TTL). Este campo tiene la misma función que el TTL que se encuentra en el encabezado de IP. Simplemente es decrementado en 1 en cada salto y su función principal es evitar que un paquete quede atrapado en un *loop* de enrutamiento. Si existe un *loop* de enrutamiento y no existe TTL, el paquete se quedaría en el *loop* para siempre. Si el valor de TTL de la etiqueta alcanza el valor de 0, el paquete es descartado.

### **1.4.2. Pila de etiquetas**

<span id="page-30-0"></span>Los *routers* que funcionan con MPLS necesitan muchas veces más de una etiqueta al comienzo del paquete que pasa a través de la red MPLS. Esto se logra empaquetando etiquetas en una pila. La primera etiqueta en la pila es llamada la etiqueta tope, y la última etiqueta es llamada la etiqueta de fondo. Entre la etiqueta de tope y la de fondo puede haber cualquier cantidad de etiquetas.

7

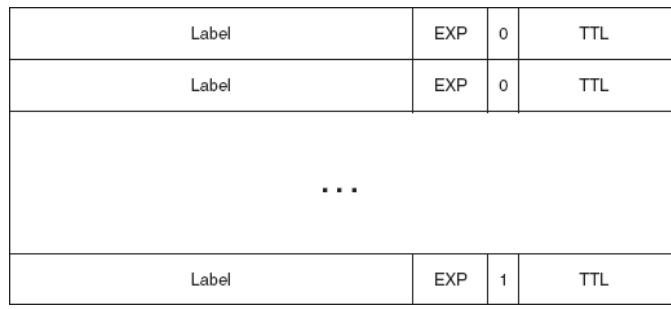

## <span id="page-31-0"></span>Figura 4. **Estructura de pila de etiquetas**

Fuente: conceptos MPLS. http://routemyworld.com/2011/02/26/mpls-concepts. Consulta: 8 de agosto de 2012.

Cabe destacar que en la figura se observa el bit de fondo de pila aparece con valor de 0 en todas las etiquetas excepto la última, esto nos dice que la etiqueta con valor de 1 en este bit es la que marca el fondo de la pila.

En este momento se preguntará, ¿dónde se encuentra esta pila de etiquetas? Pues bien esta pila de etiquetas se sitúa en frente del paquete de capa 3 – que se encuentra antes del encabezado del protocolo de transporte, pero después del encabezado de capa 2 - . A menudo la pila de etiquetas de MPLS es llamada "encabezado intermedio" debido a su ubicación.

Figura 5. **Formato de trama de capa 2**

<span id="page-31-1"></span>

|               |  | Layer 2 Header   MPLS Label Stack | Transported Protocol |
|---------------|--|-----------------------------------|----------------------|
| Layer 2 Frame |  |                                   |                      |

Fuente: conceptos MPLS. http://routemyworld.com/2011/02/26/mpls-concepts. Consulta: 8 de agosto de 2012.

¿Respecto al modelo OSI donde encaja MPLS? MPLS no es un protocolo de capa 2 porque el encapsulamiento de la capa 2 se presenta inclusive con paquetes etiquetados. MPLS tampoco es en realidad un protocolo de la capa 3 porque el protocolo de capa 3 está presente también. Por tanto, MPLS no encaja muy bien según el esquema de capas del modelo OSI. Quizás la forma más fácil de verlo es ver a MPLS como un protocolo de capa 2,5.

### **1.4.3.** *Label Switch Router* **(LSR)**

<span id="page-32-0"></span>Un *Label Switch Router* (LSR) es un *router* que soporta MPLS. Es capaz de entender las etiquetas de MPLS y de recibir y transmitir un paquete etiquetado en un enlace de datos. Existen tres tipos de LSR en una red MPLS:

### **1.4.3.1.** *Ingress* **LSR**

<span id="page-32-1"></span>Estos reciben un paquete que no está etiquetado aun, insertan una etiqueta (pila de etiquetas) en frente del paquete y lo envían en un enlace de datos.

### **1.4.3.2.** *Egress* **LSR**

<span id="page-32-2"></span>Estos reciben paquetes etiquetados, remueven las etiquetas y los envían a un enlace de datos. Los *Ingress* LSR y los *Egress* LSR son *edge* LSR, esto debido a que ambos se ubican en los bordes de una red MPLS. Un *router* puede desempeñar el papel de un *ingress* LSR y a la vez de un *egress* LSR, pues al ubicarse en el borde de una red MPLS puede etiquetar paquetes aun no etiquetados y a su vez remover las etiquetas y enviar los paquetes a una red que no opera con MPLS.

9

#### **1.4.3.3.** *Intermediate* **LSR**

<span id="page-33-0"></span>Estos reciben un paquete etiquetado previamente, ejecutan una operación sobre él, conmutan el paquete, y lo envían en el enlace de datos correcto.

Un LSR puede ejecutar tres operaciones: *pop, push o swap*. Debe ser capaz de hacer pop a una o más etiquetas (esto es remover una o más etiquetas del tope de la pila de etiquetas) antes de conmutar el paquete. Si el paquete recibido ya está etiquetado, el LSR hace *push* sobre una o más etiquetas en la pila de etiquetas (esto es introducir una o más etiquetas a la pila de etiquetas) y conmuta el paquete.

Si el paquete no está etiquetado aun, el LSR crea una pila de etiquetas y las introduce en el paquete. Un LSR también debe ser capaz de hacerle *swap* a una etiqueta, esto significa que cuando se recibe un paquete etiquetado, la etiqueta del tope de la pila de etiquetas es cambiada por una nueva etiqueta y el paquete es conmutado en un enlace de datos de salida.

Un LSR que le hace *push* a etiquetas en un paquete que no está etiquetado, es llamado un LSR imponente porque es el primer LSR que impone etiquetas en un paquete. Uno que hace esta imposición es un *Ingress* LSR. Un LSR que remueve todas las etiquetas de un paquete antes de conmutarlo hacia afuera es llamado LSR eliminador. Uno que hace eliminación es un *Egress* LSR.

### **1.4.4.** *Label Switched Path* **(LSP)**

<span id="page-33-1"></span>Un *Label Switched Path* (LSP) es una secuencia de LSR que conmutan un paquete etiquetado a través de una red MPLS o una parte de una red MPLS.

10

Básicamente, el LSP es el camino o parte de este que los paquetes toman en una red MPLS. El primer LSR de un LSP es el *Ingress* LSR para ese LSP, y el último LSR de un LSP es el *Egress* LSR. Todos los LSR que están entre el *Ingress* y el *Egress* LSR son LSR intermedios.

La flecha en el tope indica la dirección, porque un LSP es unidireccional. El flujo de los paquetes etiquetados en la otra dirección –derecha a izquierdaentre los mismos *edge* LSR sería otro LSP.

<span id="page-34-0"></span>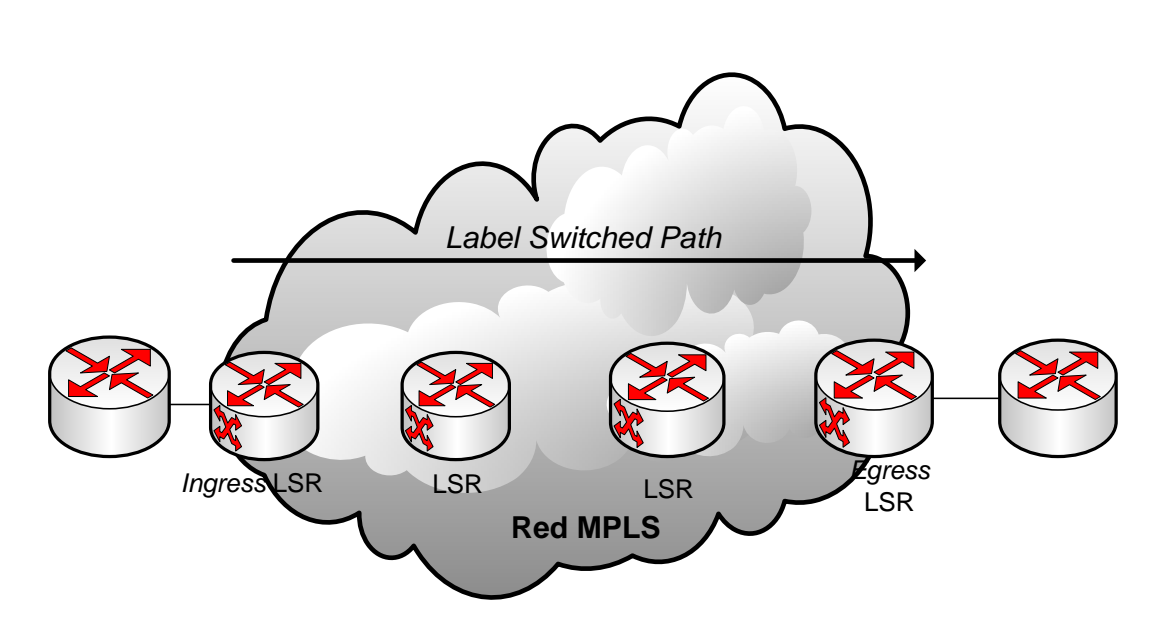

*Figura 6. Label Switched Path*

Fuente: elaboración propia. Microsoft Visio 2007.

El *Ingress* LSR de un LSP no es necesariamente el primer *router* que etiqueta el paquete. El paquete podría haber sido etiquetado por un LSR precedente. Este caso sería un LSP anidado –esto es, un LSP dentro de otro LSP –. Por tanto, cuando un paquete entra en un segundo LSP en su *Ingress* LSR (esto significa el tercer LSR), esta etiquetado. Este *Ingress* LSR del LSP anidado hace *push* de una segunda etiqueta en el paquete. La pila de etiquetas del paquete en el segundo LSP tendría ahora 2 etiquetas. La etiqueta del tope pertenece al LSP anidado, y la etiqueta del fondo pertenece al LSP que extiende la red MPLS.

<span id="page-35-1"></span>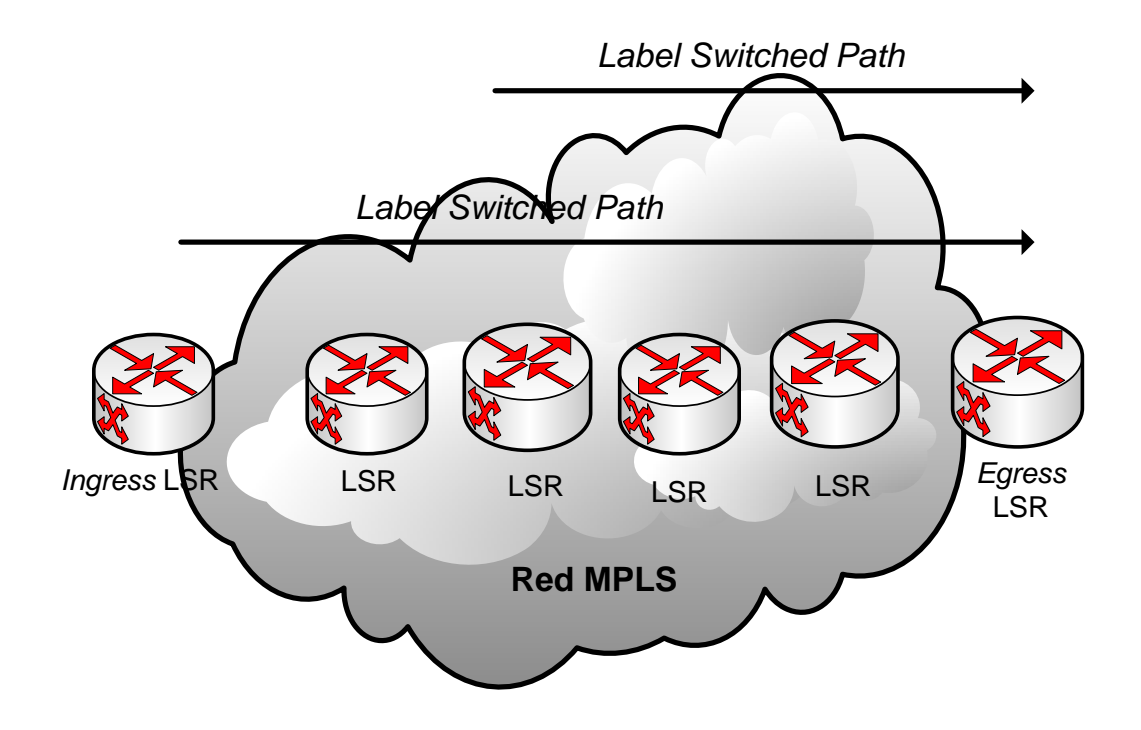

### *Figura 7.* **Ejemplo complejo de** *Label Switched Path*

Fuente: elaboración propia. Microsoft Visio 2007.

### **1.4.5. Distribución de etiquetas**

<span id="page-35-0"></span>La primera etiqueta es impuesta en el *Ingress* LSR y la etiqueta pertenece a un único LSP. El camino del paquete a través de la red MPLS está atado a ese único LSP. Todo lo que cambia es que la etiqueta tope en la pila de etiquetas es cambiada en cada salto. El *Ingress* LSR impone una o más etiquetas al paquete. Los LSR intermedios cambian la etiqueta tope (la etiqueta
de entrada) del paquete recibido con otra etiqueta (la etiqueta de salida) y transmiten el paquete al enlace de datos de salida. El *Egress* LSR del LSP quita las etiquetas de este LSP y envía el paquete.

Se considera el ejemplo de IP sobre MPLS, que es el más simple de una red MPLS. IP sobre MPLS, una red que consiste de LSR's, que corren un Protocolo de Gateway Interior (IGP), por ejemplo OSPF, IS-IS, EIGRP, etc. El *Ingress* LSR busca la dirección IP destino del paquete, impone una etiqueta, y envía el paquete. El siguiente LSR (y cualquier otro LSR intermedio) recibe el paquete etiquetado, cambia la etiqueta de entrada por una etiqueta de salida, y envía el paquete. Para que esto funcione, los LSR adyacentes deben estar de acuerdo en cual etiqueta usar para cada prefijo IGP.

Cada LSR intermedio debe ser capaz de averiguar con qué etiqueta de salida la etiqueta de entrada debe ser cambiada. Esto implica que se requiere de un mecanismo que le indique a los *routers* qué etiquetas usar cuando se envía un paquete. Las etiquetas son locales para cada par de *routers* adyacentes. Las etiquetas no tienen un significado global a través de toda la red. Para que los *routers* adyacentes estén de acuerdo cual etiqueta usar para cada prefijo, necesitan una forma de comunicación entre ellos; de otra forma, los *routers* no sabrían cual etiqueta de salida necesita corresponder con que etiqueta de entrada. Entonces se ve la necesidad de un protocolo de distribución de etiquetas.

Se puede distribuir etiquetas de 2 formas:

- Hacer "*piggyback*" a las etiquetas con un protocolo de enrutamiento IP.
- Tener un protocolo separado para distribuir etiquetas.

13

# **1.4.5.1.** *Piggyback* **de etiquetas en un protocolo de enrutamiento IP existente**

Este método tiene la ventaja de que no se necesita un nuevo protocolo para correr en los LSR, pero cada protocolo de enrutamiento IP necesita ser extendido para cargar con las etiquetas. La gran ventaja de tener un protocolo de enrutamiento que cargue con las etiquetas es que el enrutamiento y la distribución de etiquetas están siempre sincronizadas, lo que significa que uno no puede tener una etiqueta si no tiene prefijo y viceversa. Esto también elimina la necesidad de otro protocolo corriendo en el LSR para hacer la distribución de etiquetas. La implementación para protocolos de enrutamiento por vector distancia (como EIGRP) es sencilla, porque cada *router* origina un prefijo de su tabla de enrutamiento. El *router* entonces solo une la etiqueta a ese prefijo.

Protocolos de estado del enlace (como IS-IS y OSPF, que son los de estudio en este trabajo) no funcionan de esa manera. Cada *router* origina actualizaciones del estado del enlace que son entonces enviadas sin cambio para todos los r*outers* dentro de un área. El problema es que para que MPLS funcione, cada *router* necesita distribuir una etiqueta para cada prefijo IGP – inclusive cuando los *routers* que no son generadores de ese prefijo –.

Los protocolos de estado del enlace necesitan ser mejorados en una forma intrusiva par ser capaces de hacer esto. El hecho de que un *router* debe anunciar una etiqueta para un prefijo que no se origina es contrario a pensar la forma en que los protocolos de estado del enlace funcionan. Por tanto, para protocolos de estado del enlace, se prefiere trabajar con un protocolo separado para distribuir las etiquetas.

14

# **1.4.5.2. Usar un protocolo separado para la distribución de etiquetas**

Este método tiene la ventaja de ser independiente del protocolo de enrutamiento. Sea cual sea el protocolo de enrutamiento, sea capaz de distribuir etiquetas o no, un protocolo separado distribuye las etiquetas y deja al protocolo de enrutamiento distribuir los prefijos. La desventaja de este método es que se requiere de un nuevo protocolo en los LSR.

La decisión de todos los fabricantes de *routers* fue tener un nuevo protocolo de distribución para distribuir las etiquetas para prefijos IGP. Este es el Protocolo de Distribución de Etiquetas (LDP). LDP no es el único protocolo que puede redistribuir etiquetas MPLS.

Otros protocolos distribuyen etiquetas, como:

- Protocolo de Distribución de Etiquetas (TDP)
- Protocolo de Distribución de Etiquetas (LDP)
- Protocolo de Reservación de Recursos (RSVP)

TDP, que es el predecesor de LDP, fue el primer protocolo para la distribución de etiquetas desarrollado e implementado por Cisco por lo cual es de su propiedad. La IETF después formalizó LDP para uso libre. LDP y TDP son similares en la forma en que operan, pero LDP tiene más funcionalidad que TDP. Con la disponibilidad generalizada de LDP en todos los *releases* de IOS de Cisco, TDP fue rápidamente remplazado por LDP. El resultado es que TDP está volviéndose obsoleto. La distribución de etiquetas con RSVP es usada únicamente para Ingeniería de Tráfico con MPLS (MPLS TE).

# **1.4.5.2.1. Distribución de Etiquetas con LDP**

Para cada IGP el prefijo IP está en la tabla de enrutamiento IP, cada LSR crea un vínculo local – es decir, que se une una etiqueta al prefijo IP. El LSR distribuye este vínculo a todos sus vecinos LDP. Estos vínculos recibidos se vuelven vínculos remotos. Los vecinos entonces almacenan estos vínculos locales y remotos en una tabla especial, la Base de Información de Etiquetas (LIB). Cada LSR tiene un único vínculo local por prefijo, por lo menos cuando el espacio de etiquetas es por plataforma. Por tanto, uno puede tener una etiqueta por prefijo o una etiqueta por prefijo por interfaz, pero el LSR obtiene más de un vínculo remoto porque este usualmente tiene más de un LSR adyacente.

Fuera de todos los vínculos remotos para un prefijo, el LSR necesita elegir solo uno y usarlo para determinar la etiqueta de salida para ese prefijo IP. La tabla de enrutamiento determina cual es el prefijo para el siguiente salto. El LSR elige el enlace remoto recibido del *downstream* LSR, que es el próximo salto en la tabla de enrutamiento para el prefijo. Este usa esa información para configurar la Base de Información de Etiquetas (LFIB) cuando la etiqueta del vínculo local sirve como la etiqueta de entrada y la etiqueta del enlace remoto elegida a través de la tabla de enrutamiento sirve como la etiqueta de salida.

Por tanto cuando un LSR recibe un paquete etiquetado, es ahora capaz de cambiar la etiqueta de entrada asignada, con la etiqueta de salida asignada por el siguiente salto adyacente del LSR. La siguiente figura muestra el anuncio por LDP de los enlaces entre los LSR para el prefijo IP 10.0.0.0/8. Cada LSR asigna una etiqueta por prefijo IP. El enlace local es el prefijo y su etiqueta asociada.

16

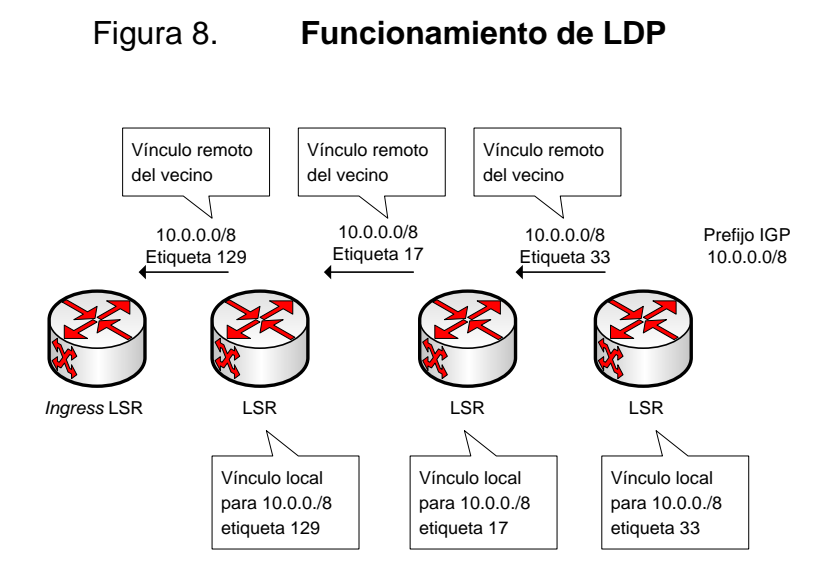

Fuente: elaboración propia. Microsoft Visio 2007.

La siguiente figura muestra el paquete IP –con destino a 10.0.0.0/8 – entrando a la red MPLS por el *Ingress* LSR, donde se le impone la etiqueta 129 y conmutado hacia el siguiente LSR. El segundo LSR cambia la etiqueta de entrada 129 con la etiqueta de salida 17 y envía el paquete hacia el tercer LSR. El tercer LSR cambia la etiqueta de entrada 17 con la entrada de salida 33 y envía el paquete hacia el siguiente LSR y así sucesivamente.

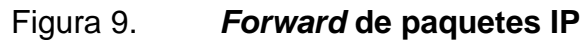

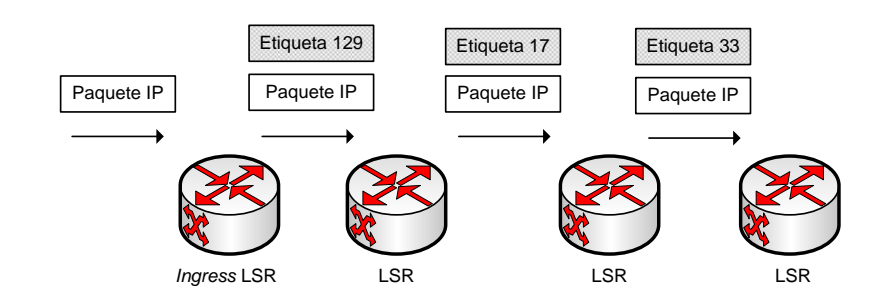

Fuente: elaboración propia. Microsoft Visio 2007.

#### **1.4.6. Base de envío de información (LFIB)**

La LFIB es la tabla usada para enviar paquetes etiquetados. Es llenada con las etiquetas de entrada y de salida para el LSP. La etiqueta de entrada es la etiqueta del vínculo local en un LSR en particular. La etiqueta de salida es la etiqueta de un vínculo remoto escogida por el LSR de todos los vínculos remotos posibles. Todos estos vínculos remotos son encontrados en la LIB. La LFIB escoge solo una de las posibles etiquetas de salida de todos los posibles vínculos remotos en la LIB y la instala en la LFIB. La etiqueta remota escogida depende de que camino sea el mejor camino encontrado en la tabla de enrutamiento.

Para el ejemplo de IP sobre MPLS, la etiqueta está asociada a un prefijo IP. Sin embargo, la LFIB puede ser llenada con etiquetas que LDP no asigna. En el caso de la Ingeniería de Tráfico de MPLS, las etiquetas son distribuidas por RSVP. En el caso de una VPN MPLS, la etiqueta VPN es distribuida por BGP. En cualquier caso, la LFIB es siempre usada para enviar un paquete etiquetado.

El esquema general de funcionamiento de una red que opera con MPLS se resume en la siguiente figura.

# Figura 10. **Esquema general de funcionamiento MPLS**

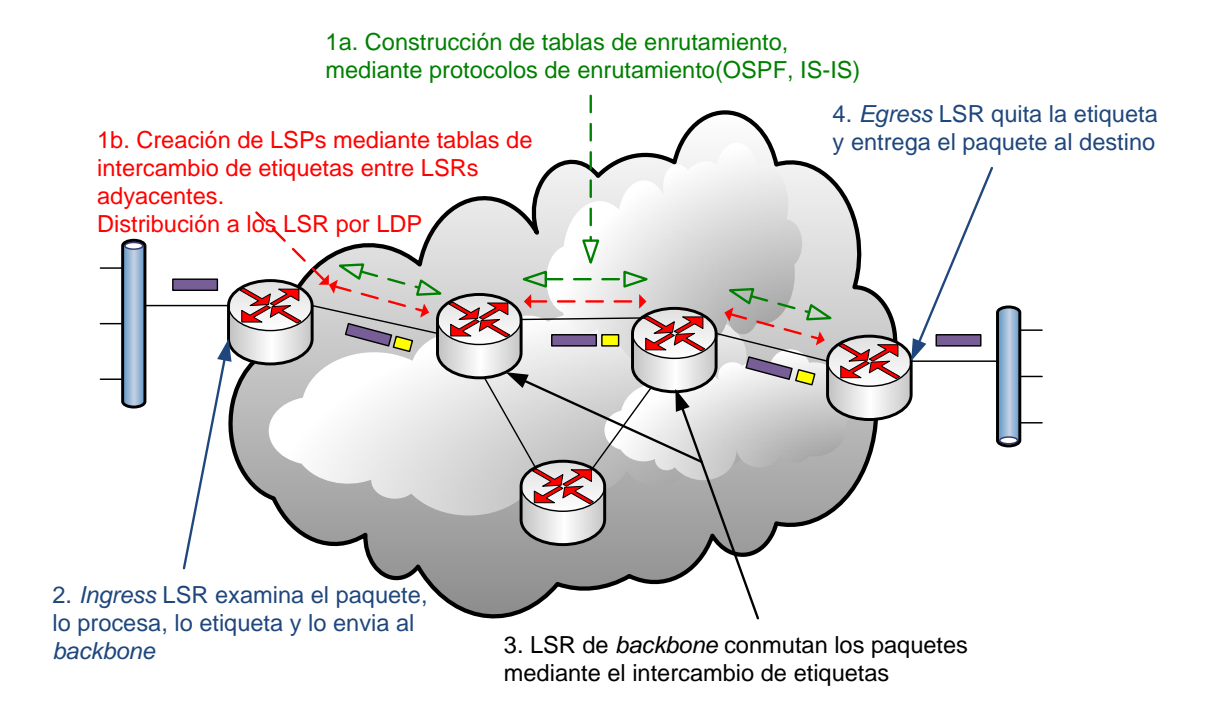

Fuente: elaboración propia. Microsoft Visio 2007

# **2. PROTOCOLOS DE ESTADO DEL ENLACE**

Los protocolos de estado del enlace pueden operar en conjunto con MPLS principalmente para formar la base de en envío de información LFIB, son utilizados para establecer los caminos LSP por los cuales fluirán los paquetes etiquetados en una red MPLS. El presente trabajo se enfoca en las diferencias al utilizar los protocolos de estado del enlace OSPF e ISIS para ayudar a establecer los caminos LSP.

Estos protocolos crean tablas de enrutamiento basándose en una base de datos de la topología. Esta base de datos se elabora a partir de paquetes de estado de enlace que se pasan entre todos los *routers* para describir el estado de una red. Utiliza paquetes de estado de enlace (LSP), una base de datos topológica, el algoritmo SPF, el árbol SPF resultante y por último, una tabla de enrutamiento con las rutas y puertos de cada red.

Sus principales características son las siguientes:

- Solo envían actualizaciones cuando hay cambios de topología por lo que las actualizaciones son menos frecuentes que en los protocolos por vector distancia.
- Las redes que ejecutan protocolos de enrutamiento por estado de enlace pueden ser segmentadas en distintas áreas jerárquicamente organizadas, limitando así el alcance de los cambios de rutas.

Las redes que se ejecutan protocolos de enrutamiento por estado de enlace soportan direccionamiento sin clase. El protocolo característico es OSPF y el más moderno IS-IS.

#### **2.1. Algoritmo SPF (primero la ruta más corta)**

El algoritmo de ruteo SPF (Primero la Ruta Más Corta) es la base de la operación del OSPF. Cuando un *router* SPF se enciende, inicializa sus estructuras de datos para el protocolo de ruteo y posteriormente las señales de los protocolos de las capas inferiores que indican que sus interfaces están funcionando correctamente.

Después de que el *router* se asegura de que sus interfaces están funcionando correctamente, utiliza el protocolo HELLO de OSPF para obtener vecinos, que son *routers* con interfaces hacia una red común. El *router* envía paquetes *hello* a sus vecinos y recibe sus paquetes *hello*. Además de ayudar a obtener vecinos, los paquetes *hello* también funcionan como señales de sobrevivencia para que los *routers* sepan que otros *routers* están funcionando correctamente.

En las redes multiacceso (redes que soportan más de dos *routers*), el protocolo *hello* selecciona un *router* designado (DR) y un *router* designado de respaldo (BDR). Entre otras cosas, el *router* designado es responsable de generar LSAs para toda la red de multiacceso. Los *routers* designados permiten disminuya el tráfico y en el tamaño de la base de datos topológica.

Cuando las bases de datos de estado de enlaces de dos *routers* vecinos están sincronizadas, se dice que los *routers* son adyacentes. En las redes multiacceso, el *router* designado determina qué *routers* deben ser adyacentes. Las bases de datos topológicas están sincronizadas entre pares de *routers*  adyacentes. Las adyacencias controlan la distribución de los paquetes del protocolo de ruteo, los cuales se envían y reciben solo a través de las adyacencias.

Cada *router* periódicamente envía un LSA para proporcionar información sobre las adyacencias de un *router* o para informar a los demás *router* cuando se presente un cambio en el estado de alguno de ellos. Comparando las adyacencias establecidas con los estados de enlaces, se pueden detectar rápidamente los *routers* que están fallando y la topología de la red se pueden modificar de la misma forma. Con la ayuda de la base de datos topológica que generan los LSAs, cada *router* calcula un árbol de trayectoria más corta, con el mismo como raíz. El árbol de trayectoria más corta, a su vez, genera una tabla de ruteo.

# **2.2. Protocolo OSPF**

OSPF es un [protocolo](http://es.wikipedia.org/wiki/Protocolo_de_red) de enrutamiento dinámico IGP, que usa el algoritmo de Dijkstra para calcular la ruta más corta posible. Usa el costo como su medida de métrica. Además, construye una base de datos del estado del enlace (*linkstate database*, LSDB) idéntica en todos los *routers* de la red.

OSPF es probablemente el protocolo IGP más utilizado en grandes redes. Puede operar de forma segura empleando encriptación por MD5 para autenticar a sus puntos antes de realizar nuevas rutas y antes de aceptar avisos de estado del enlace. Permite VLSM o sin clases CIDR desde su inicio. A lo largo del tiempo, se han ido creando nuevas versiones, como OSPFv3 que soporta IPv6 o como las extensiones *multicast* para OSPF (MOSPF), aunque estas no son

23

de uso muy amplio. OSPF puede etiquetar rutas y propagar esas etiquetas por otras rutas.

Una red OSPF se puede descomponer en porciones (áreas) más pequeñas. Hay un área especial llamada área *backbone* que conforma la parte central de la red a la cual se conectan otras áreas. Las rutas entre diferentes áreas atraviesan siempre el *backbone*, por lo tanto todas las áreas deben conectarse con el *backbone.*

OSPF organiza un sistema autónomo (AS) en áreas. Estas áreas son agrupaciones lógicas de *routers* y su información se puede resumir para el resto de la red. Un área es una unidad de enrutamiento, es decir, todos los *routers* pertenecientes a la misma área poseen la misma información de la topología en su base de datos de estado del enlace (*Link State Database*) de esta forma, los cambios en una porción de la red no deben afectar a toda ella, y buena parte del tráfico puede ser limitado en su área.

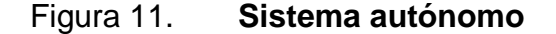

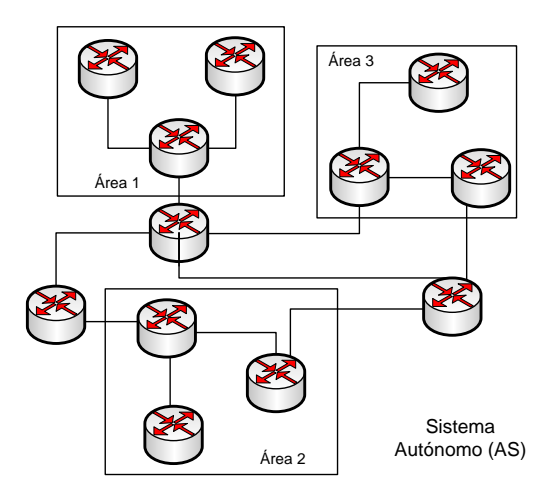

Fuente: elaboración propia. Microsoft Visio 2007.

#### **2.2.1. Estructura del paquete**

La estructura de los paquetes que utiliza OSPF para el intercambio de información se muestra en la siguiente figura.

Figura 12. **Estructura del paquete OSPF**

| Field length,<br>in bytes |                        |                    |           |         |               |                             | 8              | Variable |
|---------------------------|------------------------|--------------------|-----------|---------|---------------|-----------------------------|----------------|----------|
|                           | Version Type<br>number | Packet  <br>length | Router ID | Area ID | Check-<br>sum | Authent-<br>ication<br>type | Authentication | Data     |

Fuente: acerca de OSPF. http://www.hurgh.org/articles.php?article=ospf\_about. Consulta: 8 de agosto de 2012.

- Versión: identifica la versión de OSPF utilizada.
- Tipo: identifica el tipo de paquete OSPF como uno de los siguientes:
	- o *Hello:* establece y mantiene las relaciones entre vecinos
	- o *Database description*: describe los contenidos de la base de datos topológica. Estos mensajes son intercambiados cuando una adyacencia es inicializada.
	- o *Link-state request:* solicita piezas de una base de datos topológica de *routers* vecinos. Estos mensajes son intercambiados después que un *router* descubre (mediante examinación de paquetes *databasedescription*) que parte de su base de datos topológica esta desactualizada.
	- o *Link-state update*: responde a un paquete de *link-state request.*
	- o *Link-state acknowledgment*: reconoce paquetes de *link-state update*.
- Longitud del paquete: especifica la longitud del paquete, incluyendo el encabezado de OSPF, en *bytes*.
- ID de *Router*: identifica de donde proviene el paquete.
- ID de Área: identifica el área a la que pertenece el paquete. Todos los paquetes de OSPF están asociados con una única área.
- *Checksum*: chequea el contenido entero del paquete por cualquier daño que haya sufrido en el camino.
- Tipo de Autenticación: contiene el tipo de autenticación. Todos los  $\bullet$ intercambios de información en OSPF son autenticados. El tipo de autenticación es configurable basándose en el área.
- Autenticación: contiene información de autenticación.
- Data: contiene data encapsulada de capa superior.

# **2.2.2. Ventajas**

El protocolo de enrutamiento OSPF ofrece grandes ventajas respecto de otros protocolos de enrutamiento, dentro de las más importantes se encuentran las siguientes.

- Redundancia.
- Separación por canales diferentes los caminos de ida y de vuelta, permitiendo en caso de caída de uno de ellos, ir y volver por el otro de forma automática.
- Asignación de direccionamiento privado a equipos terminales visibles sólo en nuestra red (redes de gestión).
- Añadir subredes, concentradores PPPoE en cualquier punto de la red con publicación inmediata de las IPs utilizadas.
- Permite utilizar *subnetting*, VLSM y CIDR.
- Encripta la información OSPF entre pare, siempre útil, y más cuando se  $\bullet$ tiene redes wifi que en algún momento pudiesen ser atacadas, ya que quién se pudiese conectar a la red no se va a enterar de donde está.
- Abre la puerta a utilizar el protocolo MPLS, el cual mejora el rendimiento de nuestra red al hacer que todos los equipos de red tomen decisiones desde las cabeceras de capa II sin tener que procesar capa III.
- Una de las grandes ventajas de OSPF es que este ha sido diseñado para adaptarse al máximo a los protocolos TCP/IP.
- Provoca muy poca carga en la red, incluso en redes muy grandes y responde rápidamente a los errores de vínculo.
- Fácil Crecimiento de la red

# **2.2.3. Desventajas**

El protocolo de enrutamiento OSPF posee algunas desventajas respecto de otros protocolos de enrutamiento, dentro de las más importantes se encuentran las siguientes.

- Los principales inconvenientes de OSPF son su complejidad y su dificultad de configuración y administración.
- Requieren más memoria y potencia de procesamiento que protocolos Vector Distancia.
- Requieren diseño de red jerárquico estricto: para dividir la red en áreas más pequeñas y reducir tamaño de tablas topológicas.
- Requieren un administrador que comprenda bien los protocolos.
- Inundación inicial de LSA: puede reducir significativamente la capacidad de la red para transportar datos.

# **2.3. Protocolo IS-IS**

IS-IS (*Intermediate System to Intermediate System*) es un protocolo OSI de enrutamiento dinámico IGP (*Interior Gateway Protocol*), que usa el estado de enlace para encontrar el camino más corto mediante el algoritmo SPF. A pesar de que sea un protocolo OSI, se puede usar también con [TCP/IP.](http://es.wikipedia.org/wiki/TCP/IP) De tal manera que es capaz de enrutar paquetes IP y CLNP (*ConnectionLess Network Protocol*). No emplea encapsulamiento para los paquetes, ni ninguna diferencia relevante entre ellos, excepto que en IP añade información adicional.

El protocolo tiene un gran parecido con OSPF ya que en ambos se utiliza el estado de enlace para la búsqueda de caminos (utilizan puentes designados para eliminar bucles) y la asignación de redes en grupos para mejorar la eficiencia de la red.

# **2.3.1. Estructura del paquete**

El formato del encabezado de un paquete de IS-IS se muestra en la siguiente figura.

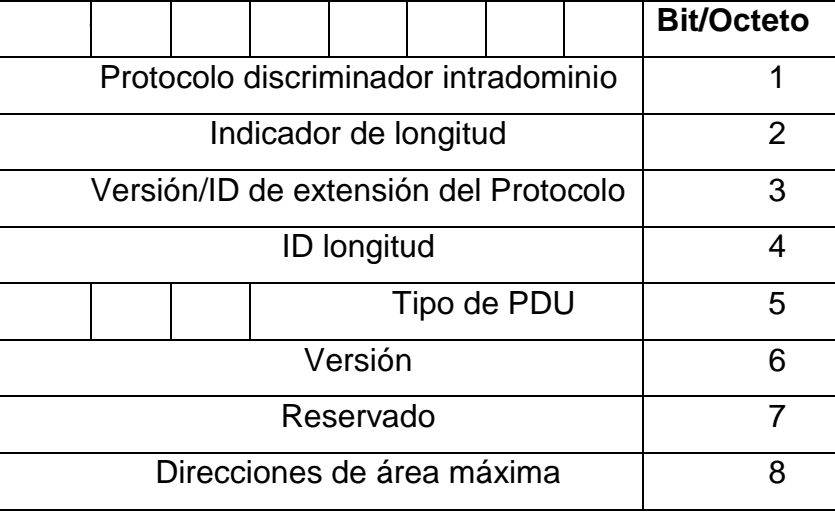

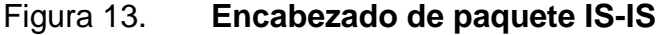

Fuente: elaboración propia. Microsoft Word 2007.

- Protocolo discriminador intradominio: identificador del protocolo de capa de red asignado a este protocolo (que es 83 en decimal).
- Indicador de longitud: longitud del encabezado en octetos.
- Versión/ID de extensión del Protocolo: tiene valor de 1.
- ID Longitud: longitud del campo de ID de las direcciones NSAP y redes usadas en este dominio de enrutamiento.
- R: *bits* reservados.
- Tipo de PDU: tipo de PDU. Los bits 6, 7 y 8 están reservados.
- Versión: tiene el valor de 1.
- Direcciones de área máxima: número de área permitido para este.

#### **2.3.2. Ventajas**

El protocolo de enrutamiento IS-IS ofrece grandes ventajas respecto de otros protocolos de enrutamiento, dentro de las más importantes se encuentran las siguientes.

- IS-IS ciertas ventajas respecto a OSPF tales como compatibilidad con IPv6.
- Permite conectar redes con protocolos de enrutamiento distintos.
- Admite [VLSM,](http://es.wikipedia.org/wiki/VLSM) *subnetting,* CIDR.

# **3. MPLS CON OSPF**

Para establecer una red con MPLS además de que los *routers* posean software que soporte el protocolo se debe tomar en cuenta la forma en que se establecerán los LSP por los cuales pasaran los paquetes etiquetados a través de la red. No sería muy práctico definir los LSP de manera estática pues en caso de fallas de enlaces o demás equipo las redes podrían quedar incomunicadas, además de que la escalabilidad se vería comprometida. Es por eso que se decide trabajar con un protocolo que trabaje en conjunto con MPLS y le apoye con información para establecer LSP.

El mecanismo para establecer LSP con OSPF en una red MPLS es el siguiente:

- Las tablas de enrutamiento de los diferentes LSR son computadas utilizando un Protocolo de Gateway Interior (IGP), en este caso OSPF.
- Un protocolo de distribución de etiquetas como LDP anuncia los vínculos entre *routers* y etiquetas. Estos vínculos son chequeados con la tabla de enrutamiento. Si la ruta (prefijo/mascara y siguiente salto) aprendidos mediante el LDP concuerdan con la ruta aprendida mediante el protocolo OSPF en la tabla de enrutamiento, una entrada es creada en la base de envío de etiquetas (LFIB) en el LSR.

Este capítulo se enfoca en las configuraciones básicas necesarias para operar una red MPLS que trabaja con OSPF para establecer los LSP. Las configuraciones fueron realizadas en el software de virtualización GNS3 corriendo *routers* Cisco 3600. Estas configuraciones serán evaluadas en diferentes aspectos en el capítulo 5.

## **3.1. Configuraciones**

La topología a configurar contiene cinco *routers* con las mismas características a nivel de *hardware* y *software.* En la siguiente figura se detalla la topología utilizada:

Figura 14. **Topología para configuración de MPLS con OSPF**

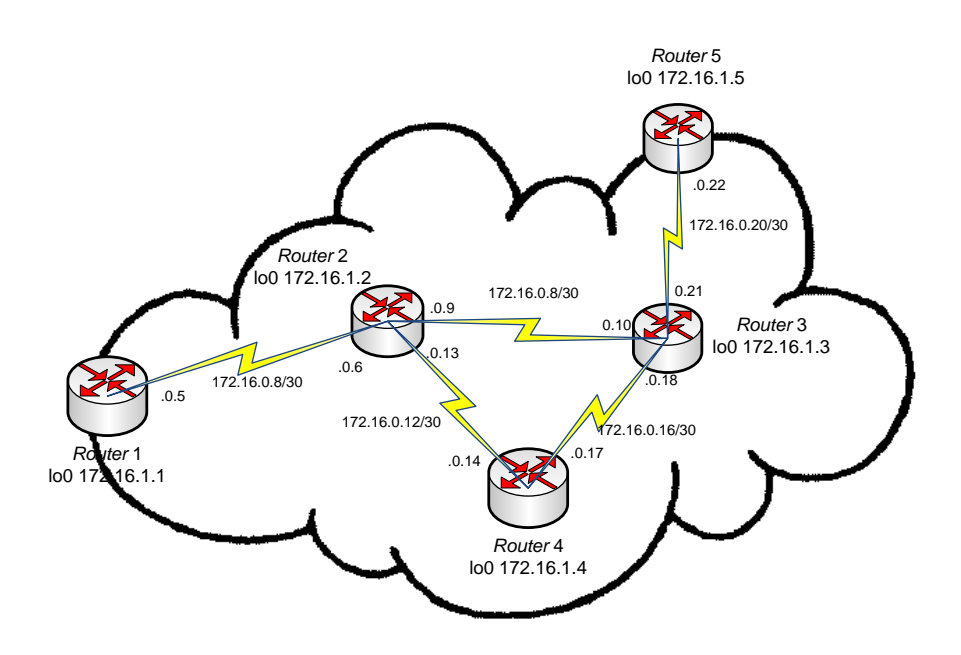

Fuente: elaboración propia. Microsoft Visio 2007.

## **3.1.1.** *Router* **1**

El *router* 1 posee *hardware* Cisco 3600, virtualizado operando sobre la plataforma GNS3 y se puede consultar la configuración detallada con OSPF en el apéndice A.

#### **3.1.2.** *Router* **2**

El *router* 2 posee *hardware* Cisco 3600, virtualizado operando sobre la plataforma GNS3 y se puede consultar la configuración detallada con OSPF en el apéndice B.

#### **3.1.3.** *Router* **3**

El *router* 3 posee *hardware* Cisco 3600, virtualizado operando sobre la plataforma GNS3 y se puede consultar la configuración detallada con OSPF en el apéndice C.

#### **3.1.4.** *Router* **4**

El *router* 4 posee *hardware* Cisco 3600, virtualizado operando sobre la plataforma GNS3 y se puede consultar la configuración detallada con OSPF en el apéndice D.

## **3.1.5.** *Router* **5**

El *router* 5 posee *hardware* Cisco 3600, virtualizado operando sobre la plataforma GNS3 y se puede consultar la configuración detallada con OSPF en el apéndice E.

# **4. MPLS CON IS-IS**

Como se explicó al inicio del capítulo 3 es conveniente contar con un mecanismo dinámico para la formación de los LSP, pues a través de ellos se transmiten los paquetes etiquetados en una red MPLS. En este capítulo se trabajará con el protocolo de estado del enlace IS-IS, que es utilizado muchas veces como una alternativa a OSPF.

El mecanismo para establecer LSP con IS-IS en una red MPLS es el siguiente:

- Las tablas de enrutamiento de los diferentes LSR son computadas utilizando un Protocolo de Gateway Interior (IGP), en este caso IS-IS.
- Un protocolo de distribución de etiquetas como LDP anuncia los vínculos entre *routers* y etiquetas. Estos vínculos son chequeados con la tabla de enrutamiento. Si la ruta (prefijo/mascara y siguiente salto) aprendidos mediante el LDP concuerdan con la ruta aprendida mediante el protocolo IS-IS en la tabla de enrutamiento, una entrada es creada en la base de envío de etiquetas (LFIB) en el LSR.

Este capítulo se enfoca en las configuraciones básicas necesarias para operar una red MPLS que trabaja con IS-IS para establecer los LSP. Las configuraciones fueron realizadas en el software de virtualización GNS3 corriendo *routers* Cisco 3600. Estas configuraciones serán evaluadas en diferentes aspectos en el capítulo 5.

35

## **4.1. Configuraciones**

La topología a configurar contiene cinco *routers* con las mismas características a nivel de *hardware* y *software.* En la siguiente figura se detalla la topología utilizada:

Figura 15. **Topología para configuración de MPLS con IS-IS**

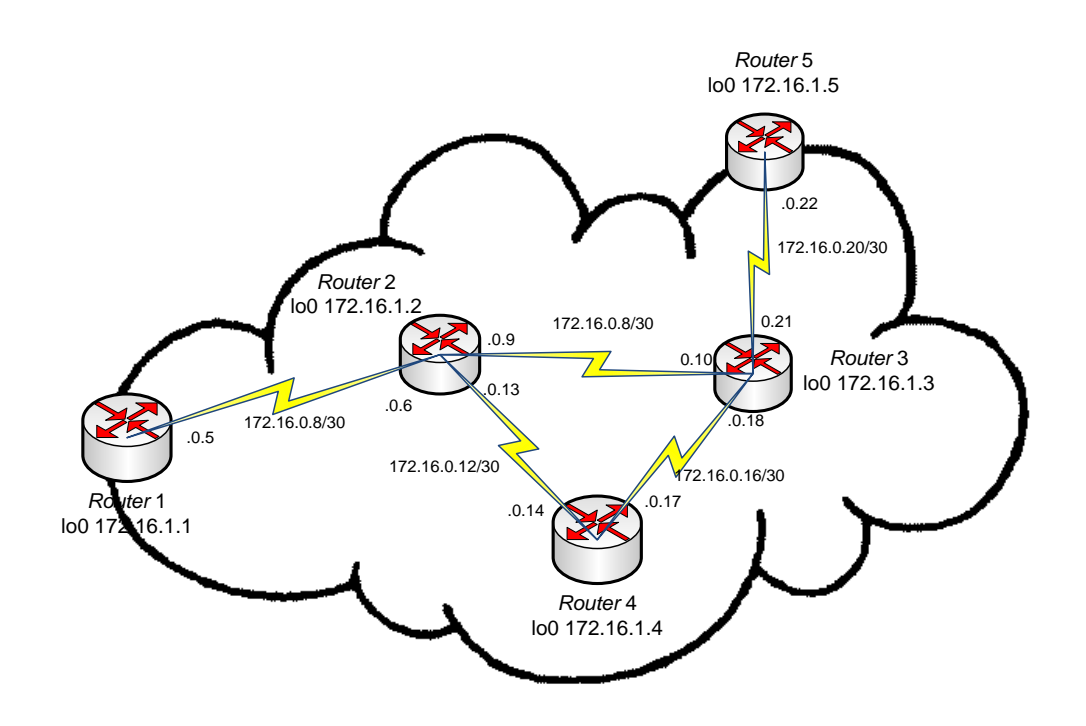

Fuente: elaboración propia. Microsoft Visio 2007.

# **4.1.1.** *Router* **1**

El *router* 1 posee *hardware* Cisco 3600, virtualizado operando sobre la plataforma GNS3 y se puede consultar la configuración detallada con IS-IS en el apéndice F.

#### **4.1.2.** *Router* **2**

El *router* 2 posee *hardware* Cisco 3600, virtualizado operando sobre la plataforma GNS3 y se puede consultar la configuración detallada con IS-IS en el apéndice G.

#### **4.1.3.** *Router* **3**

El *router* 3 posee *hardware* Cisco 3600, virtualizado operando sobre la plataforma GNS3 y se puede consultar la configuración detallada con IS-IS en el apéndice H.

#### **4.1.4.** *Router* **4**

El *router* 4 posee *hardware* Cisco 3600, virtualizado operando sobre la plataforma GNS3 y se puede consultar la configuración detallada con IS-IS en el apéndice I.

## **4.1.5.** *Router* **5**

El *router* 5 posee *hardware* Cisco 3600, virtualizado operando sobre la plataforma GNS3 y se puede consultar la configuración detallada con IS-IS en el apéndice J.

# **5. ANÁLISIS COMPARATIVO MPLS CON OSPF VS. MPLS CON IS-IS**

A continuación se presenta el análisis comparativo de los protocolos OSPF e IS-IS operando con el protocolo MPLS, se incluyeron algunos de los aspectos más relevantes para la comparación de los mismos.

# **5.1. Configuración**

El ambiente de configuración para ambos escenarios fue el mismo, se configuraron ambos escenarios sobre una computadora con las siguientes características principales:

- Procesador Intel core i5-2400 de 4 núcleos
- 8 *Gigabytes* de memoria RAM
- Sistema operativo Windows 7 Professional de 64 bits

Se ejecutó el virtualizador GNS3 con *routers* cisco 3600 con la versión de IOS c3660-js-mz.121-6123 para ambos escenarios, con esto se creó un ambiente homogéneo para los escenarios. Los comandos requeridos en cada una de las configuraciones variaron debido a la naturaleza o funcionalidad de cada uno de los protocolos de estado de enlace utilizados. A continuación se muestra una tabla resumen donde se detallan la cantidad de comandos requeridos en cada uno de los *routers.*

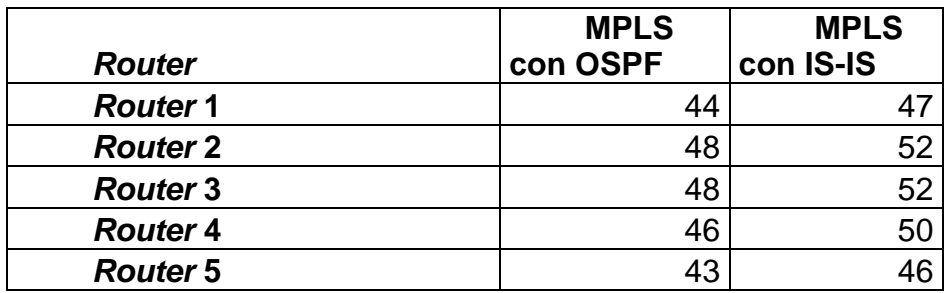

#### Tabla I. **Comparativa de líneas en configuraciones**

Fuente: elaboración propia. Microsoft Office 2007.

Con base en los resultados tomados de la facilidad y rapidez con que se efectuaron las configuraciones en los 2 escenarios, se observa que en realidad la diferencia no es significativa.

## **5.2. Mantenimiento**

El mantenimiento para ambas opciones de configuración se limita al monitoreo de la red, en ambos casos el conjunto de comandos disponibles para realizar esta tarea es bastante completo y con resultados descriptivos para los administradores de la red. Básicamente se cuenta con el mismo conjunto de comandos para ambos escenarios, a continuación se presentan algunos de los comandos de mayor uso.

#### **5.2.1.** *Show ip route*

Este comando se utiliza para verificar la ruta para un destino en la tabla de enrutamiento, que se encuentra cargada en la memoria de un *router* en determinado momento.

*Router1#show ip route 172.16.1.5 Routing entry for 172.16.1.5/32 Known via "ospf 10", distance 110, metric 145, type intra area Last update from 172.16.0.6 on Serial1/0, 00:01:04 ago Routing Descriptor Blocks: \* 172.16.0.6, from 172.16.1.5, 00:01:04 ago, via Serial1/0 Route metric is 145, traffic share count is 1*

#### **5.2.2.** *Show tag-switching tdp bindings*

Este comando se utiliza para visualizar los enlaces establecidos entre etiquetas y rutas.

> *Router1#show tag-switching tdp bindings tib entry: 172.16.0.4/30, rev 6 local binding: tag: imp-null remote binding: tsr: 172.16.1.2:0, tag: imp-null tib entry: 172.16.0.8/30, rev 8 local binding: tag: 26 remote binding: tsr: 172.16.1.2:0, tag: imp-null tib entry: 172.16.0.12/30, rev 10 local binding: tag: 27 remote binding: tsr: 172.16.1.2:0, tag: imp-null tib entry: 172.16.0.16/30, rev 16 local binding: tag: 29 remote binding: tsr: 172.16.1.2:0, tag: 26 tib entry: 172.16.0.20/30, rev 17 local binding: tag: 30 remote binding: tsr: 172.16.1.2:0, tag: 27*

 *tib entry: 172.16.1.1/32, rev 3 local binding: tag: imp-null remote binding: tsr: 172.16.1.2:0, tag: 28 tib entry: 172.16.1.2/32, rev 12 local binding: tag: 28 remote binding: tsr: 172.16.1.2:0, tag: imp-null tib entry: 172.16.1.3/32, rev 18 local binding: tag: 31 remote binding: tsr: 172.16.1.2:0, tag: 29 tib entry: 172.16.1.4/32, rev 20 local binding: tag: 32 remote binding: tsr: 172.16.1.2:0, tag: 31 tib entry: 172.16.1.5/32, rev 22 local binding: tag: 33 remote binding: tsr: 172.16.1.2:0, tag: 32 tib entry: 172.16.2.0/24, rev 4 local binding: tag: imp-null remote binding: tsr: 172.16.1.2:0, tag: 30 tib entry: 172.16.3.0/24, rev 24 local binding: tag: 34 remote binding: tsr: 172.16.1.2:0, tag: 33*

#### **5.2.3.** *Show tag-switching forwarding-table*

Este comando se utiliza para visualizar los enlaces que fueron utilizados para construir la LFIB.

> *Router1#show tag-switching forwarding-table Local Outgoing Prefix Bytes tag Outgoing Next Hop*

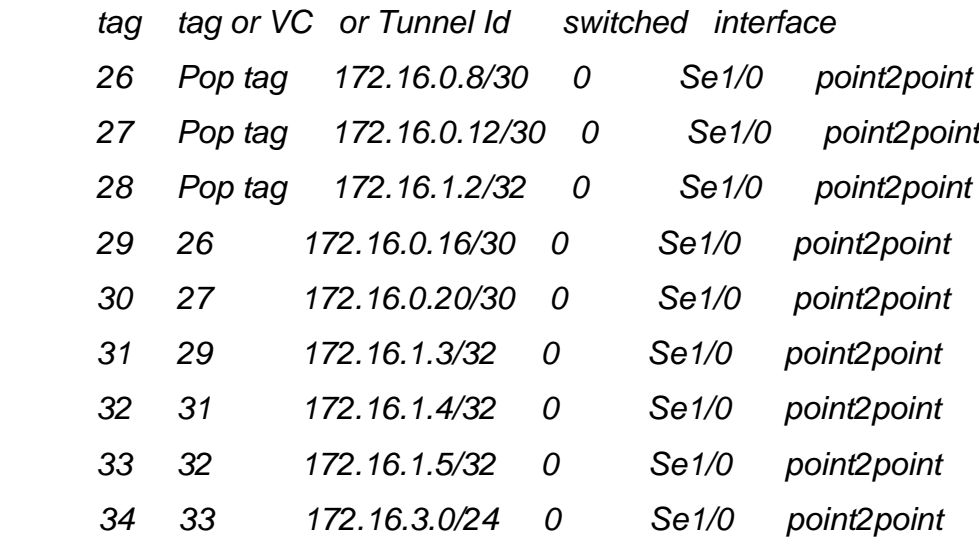

Debido a que los comandos para monitoreo se encuentran disponibles para su uso en ambos escenarios se concluye que en cuanto al mantenimiento no existe diferencia alguna para inclinarse sobre una de las opciones en particular.

# **5.3. Escalabilidad**

La distribución física es la misma para ambas configuraciones, al igual que la separación lógica por medio de las redes creadas. Según se ve en el apartado de configuración se requieren en promedio 4 líneas adicionales al configurar IS-IS que OSPF lo cual realmente no es significativo si se desea agregar más nodos MPLS a nuestra red. Además el protocolo OSPF y el protocolo IS-IS son del tipo de estado del enlace, es decir utilizan el mismo algoritmo de funcionamiento básico, se diferencian en tiempos de convergencia y actualización de la información.

En conclusión, ambas configuraciones son viables de tener escalabilidad en cualquier momento sin afectar grandemente el resto de la red y no existe diferencia significativa para inclinarse sobre alguna de las opciones en particular en este aspecto.

#### **5.4. Funcionamiento**

Para evaluar el funcionamiento de ambos escenarios, se tomaron en cuenta algunos de los aspectos más importantes que ayudan a determinar el rendimiento de un protocolo de enrutamiento, estos se presentan a continuación.

## **5.4.1. Uso de recursos del sistema**

Para esta prueba se ejecutaron simultáneamente todos los nodos de la topología en GNS3, se verifico el consumo de los recursos del sistema después de que todos los *routers* estuvieran en funcionamiento.

#### **5.4.1.1. Uso de recursos con OSPF**

En eta prueba el uso del procesador alcanzo un promedio del 17 por ciento y de memoria RAM se llegó a utilizar 2,49 *Gigabytes*. Se puede observar los datos en la siguiente figura.

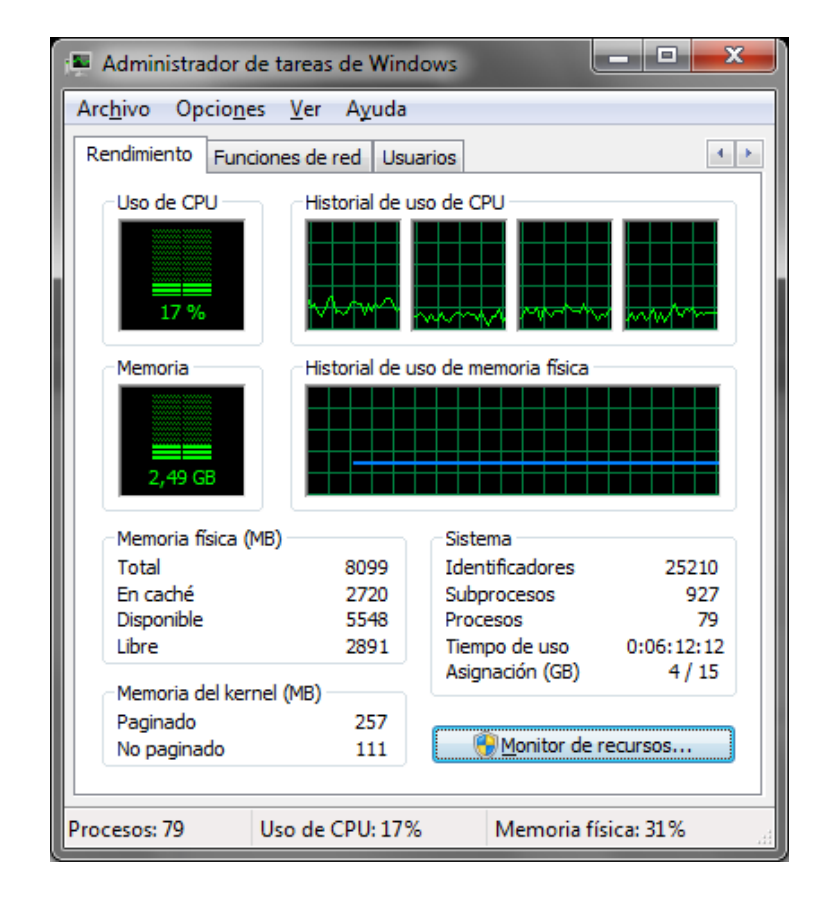

#### Figura 16. **Uso de recursos del sistema con OSPF**

Fuente: elaboración propia. Administrador de tareas de Windows.

# **5.4.1.2. Uso de recursos con IS-IS**

El uso del procesador alcanzo un promedio del 100 por ciento y de memoria RAM se llegó a utilizar 2,39 Gigabytes. En este caso el uso del procesador es mucho mayor al de OSPF debido a que IS-IS utiliza parámetros más complejos para correr el algoritmo SPF.

# Figura 17. **Uso de los recursos del sistema con IS-IS**

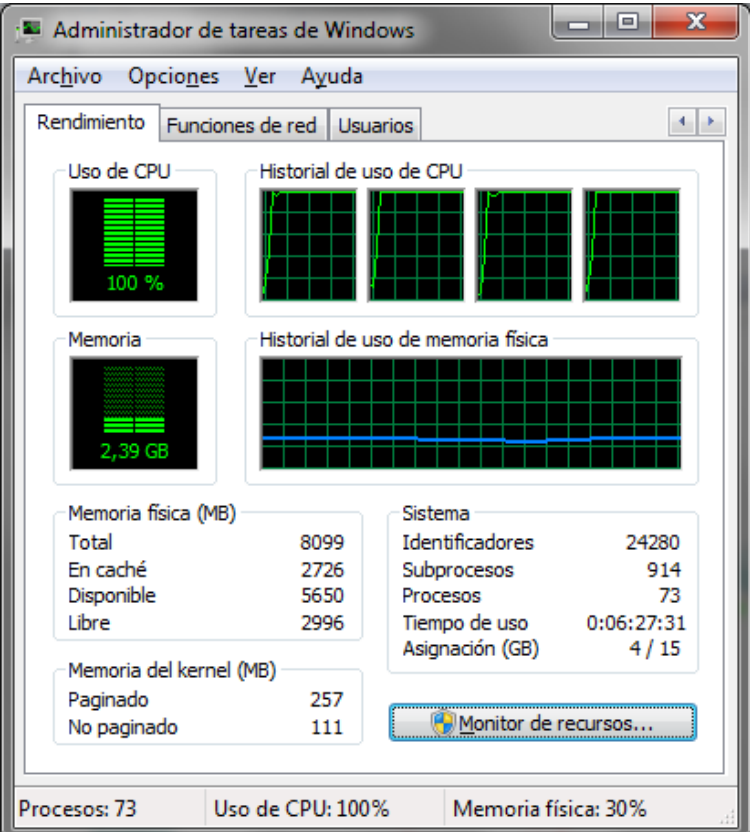

Fuente: elaboración propia. Administrador de tareas de Windows.

# **5.4.2.** *Ping*

Para esta prueba se conectaron 2 laptops a la computadora que ejecutaba el software GNS3 por medio de cable UTP cruzado. La configuración en el software GNS3 se realizó como se muestra en la figura.

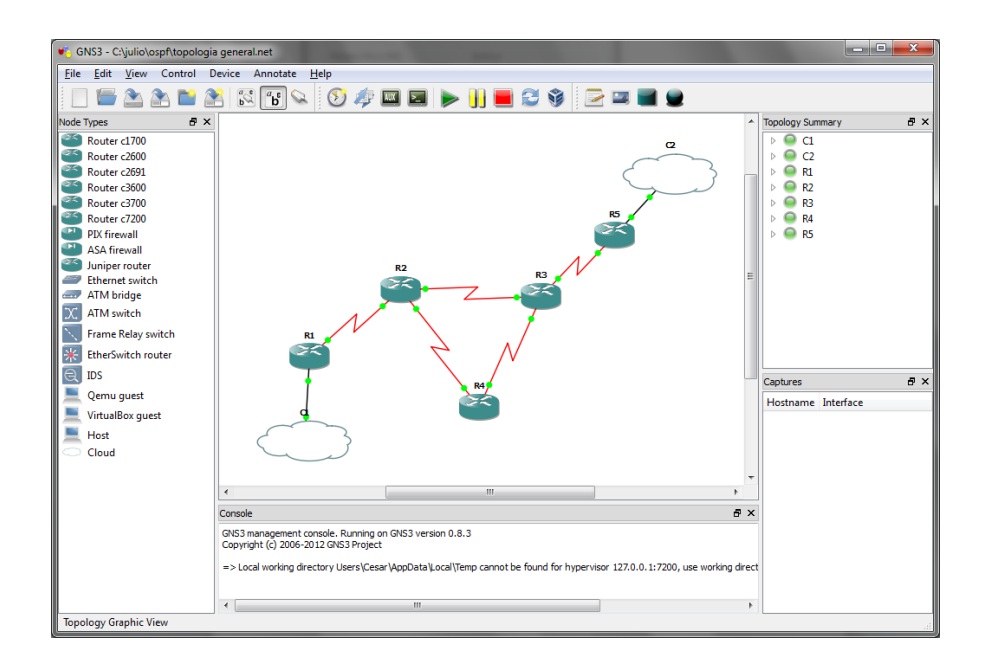

# Figura 18. **Topología de pruebas configurada en GNS3**

Fuente: elaboración propia. GNS3.

En donde las nubes son objetos que representan la conectividad de los *routers* virtualizados hacia las tarjetas de red físicas de la computadora que permitieron la conexión a computadoras externas.

#### **5.4.2.1.** *Ping* **en red con OSPF**

En esta prueba el tiempo de respuesta promedio fue de 79 milisegundos, el tiempo mínimo fue de 71 y el tiempo máximo fue de 99 milisegundos.

# Figura 19. *Ping* **sobre red OSPF**

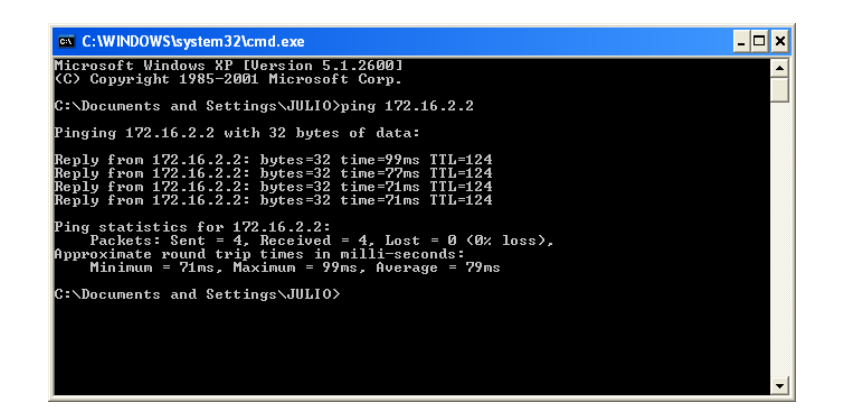

Fuente: elaboración propia. Símbolo del sistema.

# **5.4.2.2.** *Ping* **en red con IS-IS**

En esta prueba el tiempo de respuesta promedio fue de 462 milisegundos, el tiempo mínimo fue de 431 y el tiempo máximo fue de 537 milisegundos. En este caso los tiempos de respuesta son más largos que con OSPF.

Figura 20. *Ping* **sobre red IS-IS**

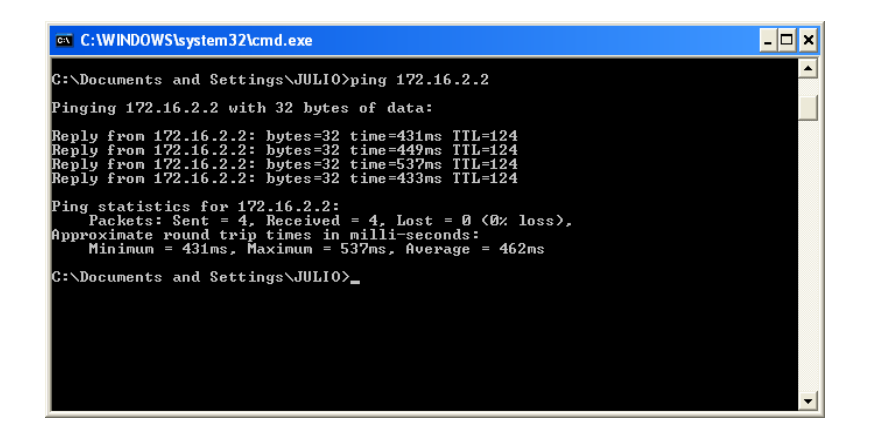

Fuente: elaboración propia. Símbolo del sistema.
#### **5.4.3. Saturación del enlace**

Para esta prueba se utilizó el ambiente generado en el inciso anterior y se ejecutó en una laptop el programa iperf en modo servidor y en la otra en modo cliente.

#### **5.4.3.1. Saturación de enlace con OSPF**

En la ejecución de esta prueba, la tasa de transferencia de datos promedio fue de 931 Kilobits por segundo de la computadora cliente a la computadora servidor.

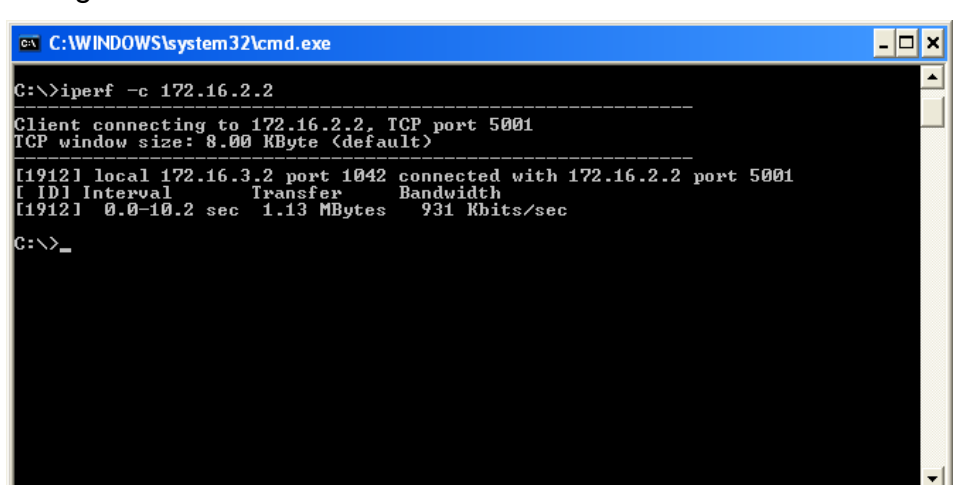

Figura 21. **Saturación del enlace sobre red OSPF**

Fuente: elaboración propia. Símbolo del sistema.

#### **5.4.3.2. Saturación de enlace con IS-IS**

En esta prueba la tasa de transferencia de datos alcanzada fue de 283 Kilobits por segundo. En este caso la tasa de transferencia alcanzada es aproximadamente un tercio de la tasa alcanzada en la red configurada con OSPF.

Figura 22. **Saturación del enlace sobre red IS-IS**

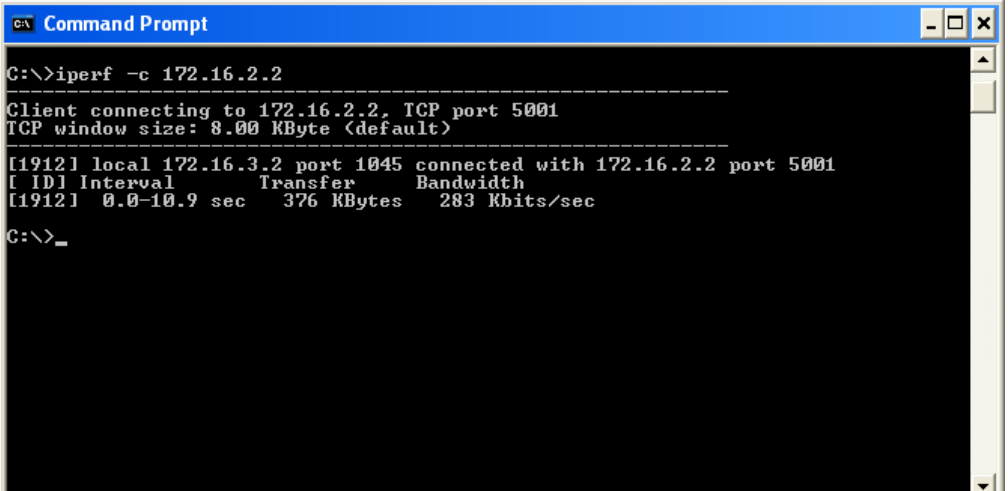

Fuente: elaboración propia. Símbolo del sistema.

#### **5.4.4. Tiempo de convergencia inicial**

Para esta prueba se utilizó el mismo ambiente que en los incisos anteriores, se inició simultáneamente un *ping* extendido desde una computadora hacia la otra computadora y se iniciaron todos los *routers* de la topología. Se inició un cronómetro en el momento en que se inició con el *ping* extendido y se detuvo en cuanto se obtuvo la primera respuesta, se tomó el tiempo obtenido por el cronómetro como el tiempo de convergencia.

### **5.4.4.1. Tiempo de convergencia inicial con OSPF**

En la ejecución de esta prueba, el tiempo de convergencia inicial de toda la red operando con el protocolo OSPF, fue de aproximadamente 30 segundos en promedio.

Figura 23. **Tiempo de convergencia inicial con OSPF**

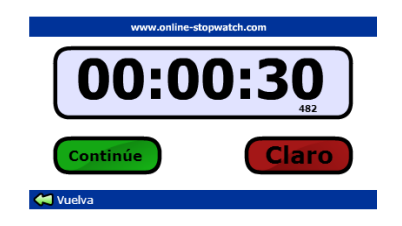

Fuente: elaboración propia. Cronómetro.

### Figura 24. *Ping* **extendido en convergencia inicial con OSPF**

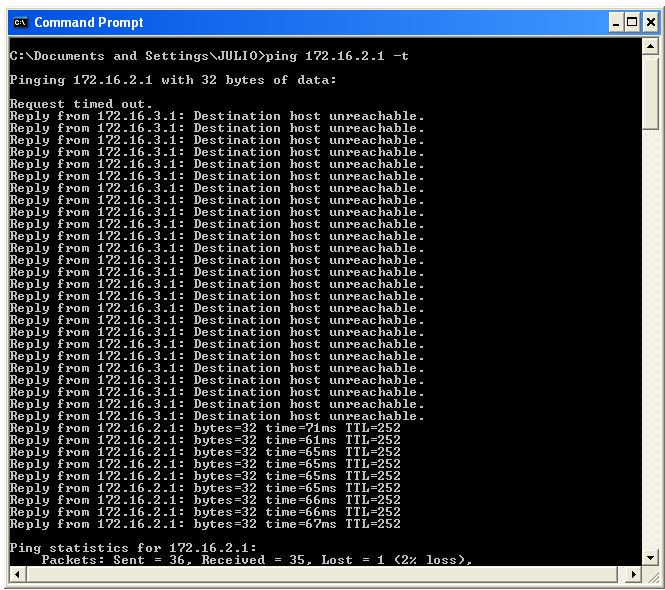

### **5.4.4.2. Tiempo de convergencia inicial con IS-IS**

En la ejecución de esta prueba el tiempo de convergencia inicial con el protocolo IS-IS fue de 24 segundos, que es un 20 por ciento más rápido comparado con el tiempo de convergencia de OSPF.

Figura 25. **Tiempo de convergencia inicial con IS-IS**

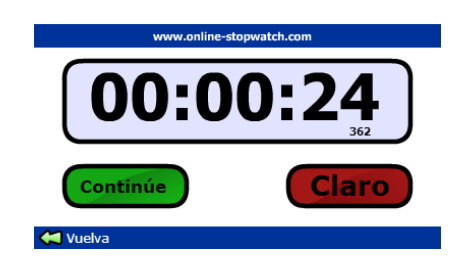

Fuente: elaboración propia. Cronómetro.

### Figura 26. *Ping* **extendido en convergencia inicial con IS-IS**

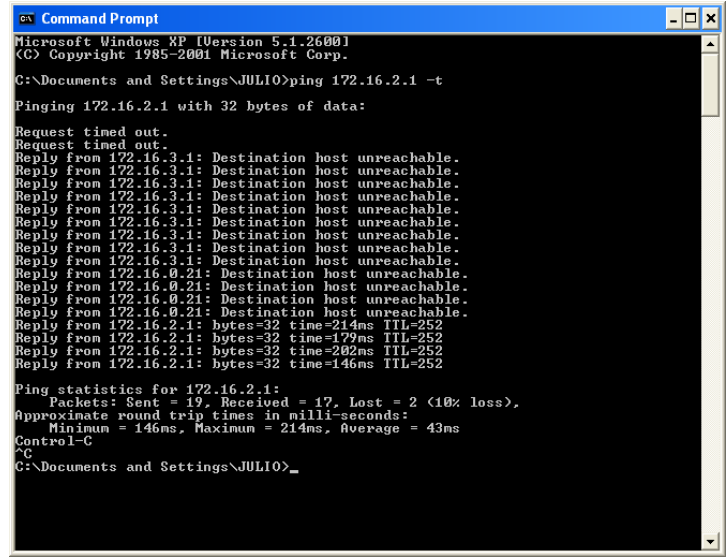

# **5.4.5. Tiempo de convergencia después de un cambio en la topología**

Para esta prueba se utilizó el mismo ambiente que en los incisos anteriores, se inició *ping* extendido desde una computadora hacia la otra computadora con la red previamente convergida. Se apagó una interfaz por donde estaba pasando el tráfico, se inició un cronómetro en ese mismo momento y se detuvo en cuanto se obtuvo la primera respuesta, se tomó el tiempo obtenido por el cronómetro como el tiempo de convergencia.

# **5.4.5.1. Tiempo de convergencia después de un cambio en la topología con OSPF**

Previo a realizar esta prueba se verificó que ruta estaban tomando los paquetes por medio del comando *tracert*.

#### Figura 27. *Tracert* **para comprobar ruta con OSPF**

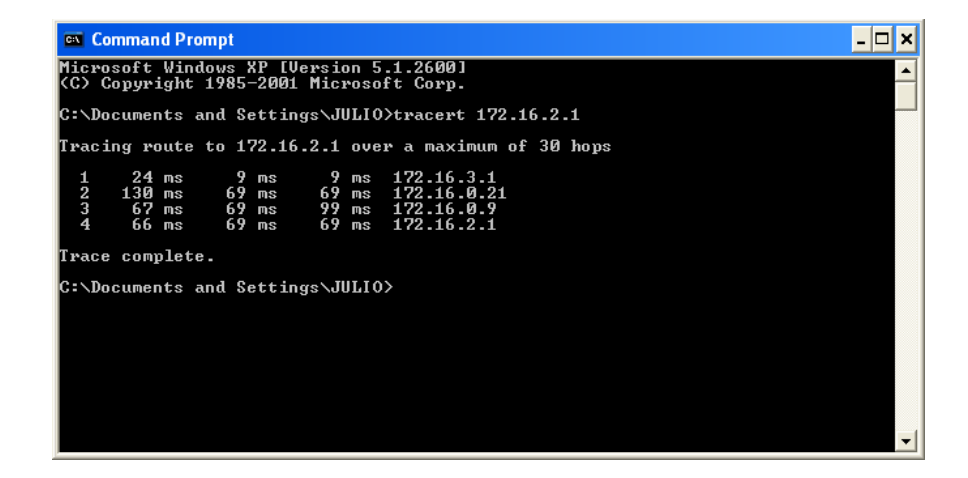

A partir de la información obtenida por el comando *tracert* se constató que el tráfico estaba viajando según la siguiente secuencia: *Router5*, *Router3*, *Router2* y *Router1*. Para que el tráfico tomara una ruta distinta se apagó la interfaz Serial1/1 del *Router2* y de esta forma el tráfico viajaría en la siguiente secuencia: *Router5*, *Router3*, *Router4*, *Router2* y *Router1*. Para una mejor comprensión ver la figura 14.

#### Figura 28. **Apagando interfaz para cambiar ruta con OSPF**

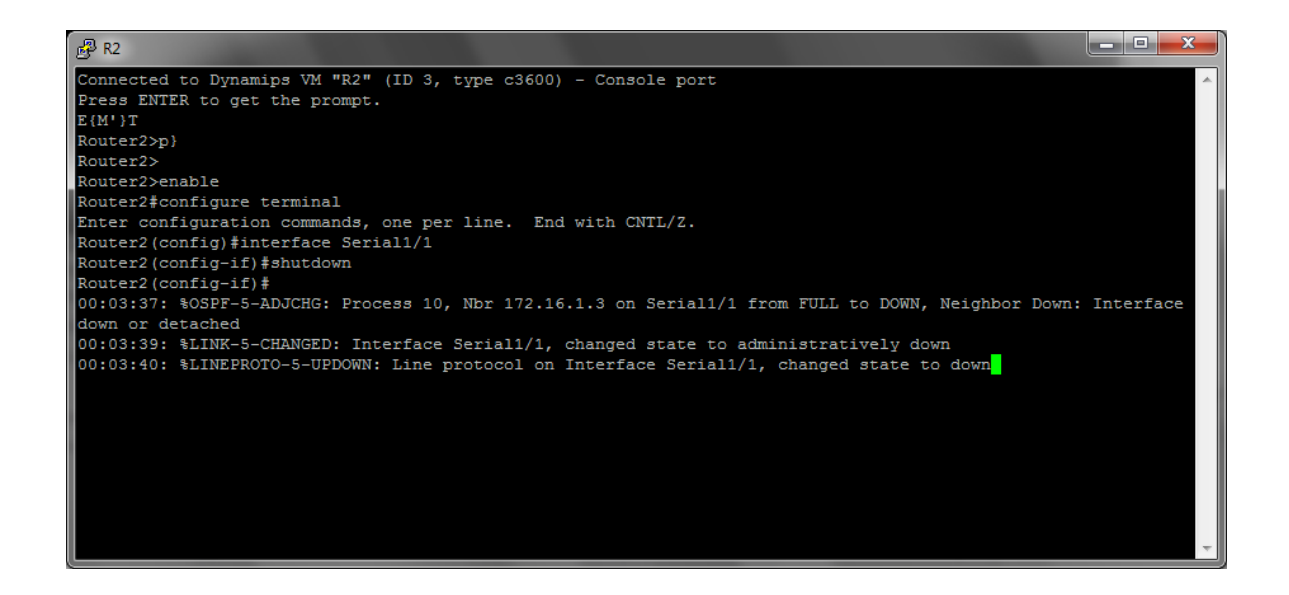

Fuente: elaboración propia. Terminal GNS3.

Finalmente se tomó el tiempo desde que se apagó la interfaz hasta que se obtuvo respuesta con *ping* nuevamente, en esta prueba el tiempo de convergencia fue de 5 segundos.

Figura 29. **Tiempo de convergencia después de un cambio en la topología con OSPF**

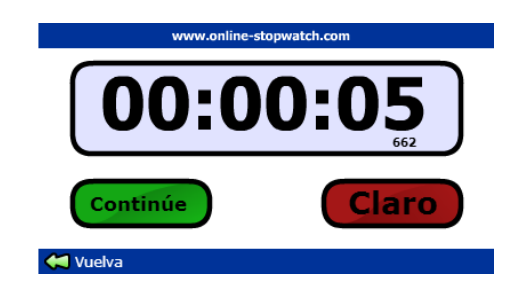

Fuente: elaboración propia. Cronómetro.

# Figura 30. *Ping* **extendido en convergencia después de un cambio en la topología con OSPF**

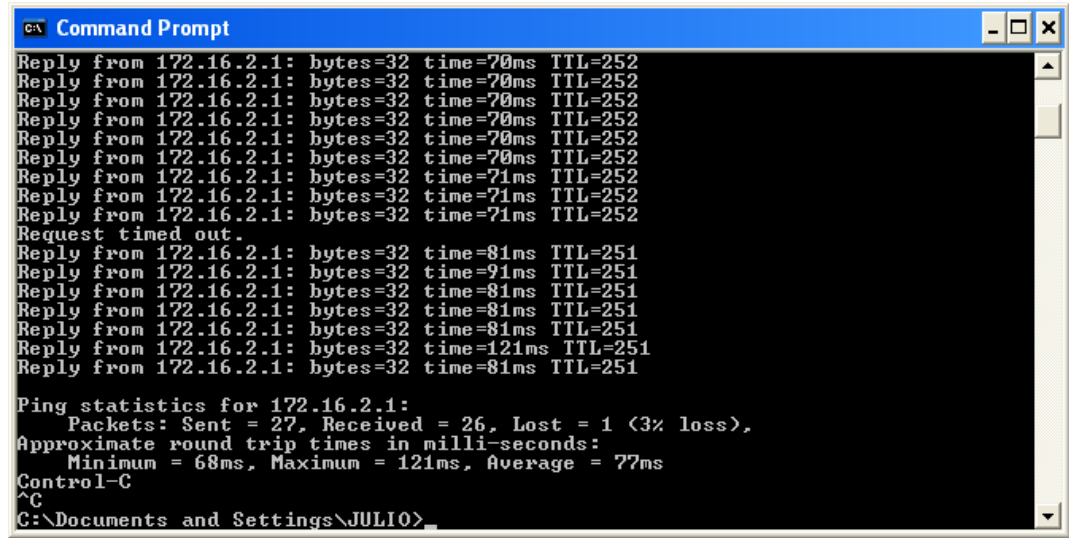

# **5.4.5.2. Tiempo de convergencia después de un cambio en la topología con IS-IS**

Previo a realizar esta prueba se verificó que ruta estaban tomando los paquetes por medio del comando *tracert*.

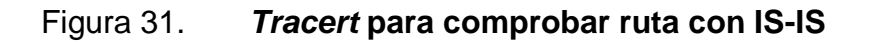

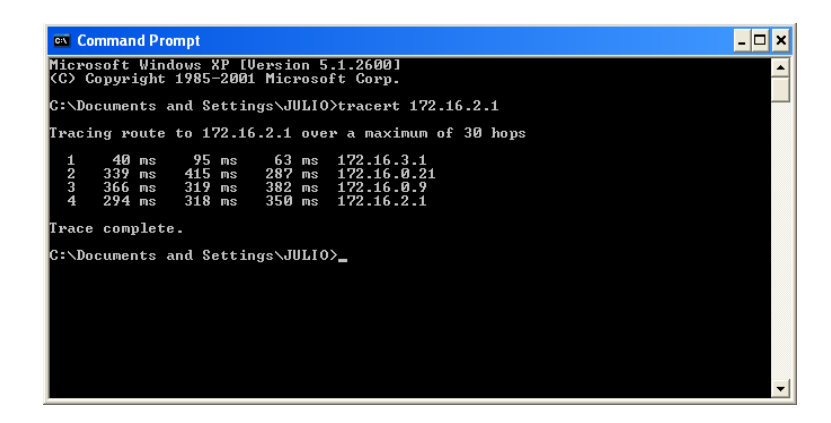

Fuente: elaboración propia. Símbolo del sistema.

A partir de la información obtenida por el comando tracert se constató que el tráfico estaba viajando según la siguiente secuencia: *Router5, Router3, Router2* y *Router1*. Para que el tráfico tomara una ruta distinta se apagó la interfaz Serial1/1 del *Router2* y de esta forma el tráfico viajaría en la siguiente secuencia: *Router5, Router3, Router4, Router2* y *Router1*. Para una mejor comprensión ver la figura 15.

Figura 32. **Apagando interfaz para cambiar ruta con IS-IS**

| $R2$ R <sub>2</sub>                                                                              |   |
|--------------------------------------------------------------------------------------------------|---|
| Copyright (c) 1986-2000 by cisco Systems, Inc.                                                   | ۰ |
| Compiled Wed 27-Dec-00 16:51 by kellythw                                                         |   |
| 00:00:02: %LINK-5-CHANGED: Interface FastEthernet0/1, changed state to administratively down     |   |
| 00:00:02: %LINK-3-UPDOWN: Interface Serial1/0, changed state to up                               |   |
| 00:00:02: %LINK-3-UPDOWN: Interface Serial1/1, changed state to up                               |   |
| 00:00:02: %LINK-3-UPDOWN: Interface Serial1/2, changed state to up                               |   |
| 00:00:02: %LINK-5-CHANGED: Interface Serial1/3, changed state to administratively down           |   |
| 00:00:03: %CLNS-5-ADJCHANGE: ISIS: Adjacency to 0000.0000.0001 (Serial1/0) Up, new adjacency     |   |
| 00:00:03: %CLNS-5-ADJCHANGE: ISIS: Adjacency to 0000.0000.0004 (Serial1/2) Up, new adjacency     |   |
| 00:00:03: %LINEPROTO-5-UPDOWN: Line protocol on Interface FastEthernet0/0, changed state to down |   |
| 00:00:03: %LINEPROTO-5-UPDOWN: Line protocol on Interface FastEthernet0/1, changed state to down |   |
| 00:00:03: %LINEPROTO-5-UPDOWN: Line protocol on Interface Serial1/0, changed state to up         |   |
| 00:00:03: %LINEPROTO-5-UPDOWN: Line protocol on Interface Serial1/1, changed state to up         |   |
| 00:00:03: %LINEPROTO-5-UPDOWN: Line protocol on Interface Serial1/2, changed state to up         |   |
| 00:00:03: %LINEPROTO-5-UPDOWN: Line protocol on Interface Serial1/3, changed state to down       |   |
| 00:00:04: %CLNS-5-ADJCHANGE: ISIS: Adjacency to 0000.0000.0003 (Serial1/1) Up, new adjacency     |   |
| Router2>enable                                                                                   |   |
| Router2#configure terminal                                                                       |   |
| Enter configuration commands, one per line. End with CNTL/Z.                                     |   |
| Router2 (config)#interface Serial1/1                                                             |   |
| Router2 (config-if)#shutdown                                                                     |   |
| $\sqrt{\text{Router2}(\text{config}-\text{if})^2}$                                               |   |
| 00:01:56: %LINK-5-CHANGED: Interface Serial1/1, changed state to administratively down           |   |
| 00:01:57: %LINEPROTO-5-UPDOWN: Line protocol on Interface Serial1/1, changed state to down       |   |

Fuente: elaboración propia. Terminal GNS3.

Finalmente se tomó el tiempo desde que se apagó la interfaz hasta que se obtuvo respuesta con *ping* nuevamente, en esta prueba el tiempo de convergencia fue de 4 segundos, que es un 20 por ciento más rápido comparado con el tiempo de convergencia después de un cambio con OSPF. Se puede decir que para después de un cambio en la topología la red converge más rápido con IS-IS.

# Figura 33. **Tiempo de convergencia después de un cambio en la topología con IS-IS**

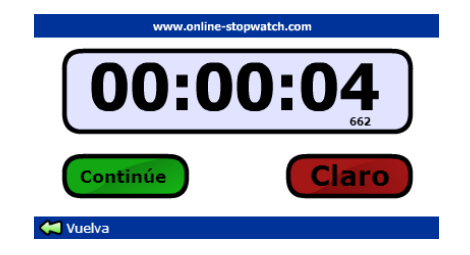

Fuente: elaboración propia. Cronómetro.

# Figura 34. *Ping* **extendido en convergencia después de un cambio en la topología con IS-IS**

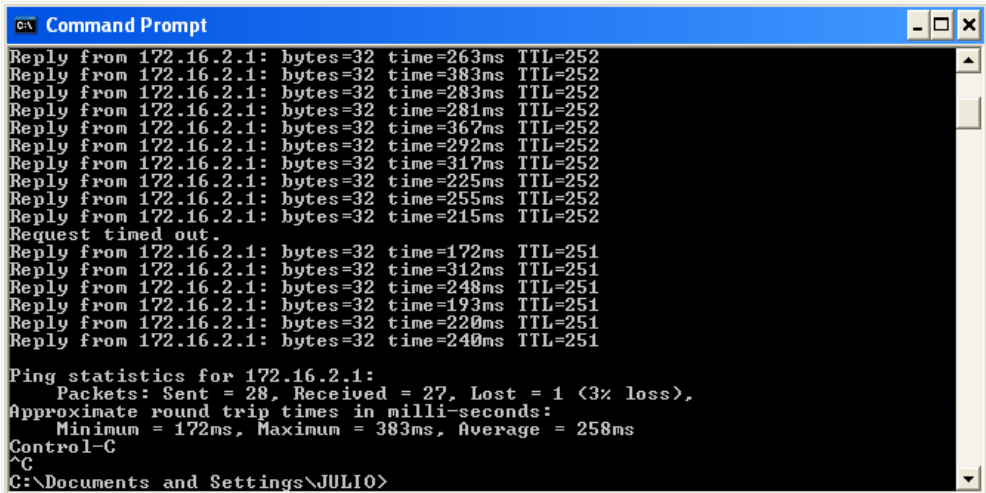

# **6. MPLS EN JUNIPER**

Juniper es uno de los competidores más grandes de Cisco, es por eso que es importante realizar una comparativa en los aspectos más importantes de MPLS entre ambas implementaciones.

#### **6.1. Protocolos soportados en capa de enlace**

MPLS soporta los siguientes protocolos en la capa de enlace, y todos ellos son soportados en la implementación de MPLS en JUNOS:

- $\bullet$  PPP
- *Ethernet*/Cisco HDLC
- ATM
- *Frame Relay*
- *GRE Tunnel*

#### **6.2. Protocolos de distribución de etiquetas**

La implementación de MPLS en Juniper soporta dos protocolos para la distribución de etiquetas: RSVP y LDP.

#### **6.2.1. Distribución de etiquetas con RSVP**

El protocolo RSVP trabaja con *downstream* bajo demanda y control ordenado. A continuación se indica esta forma de operación:

Con RSVP los *routers* no asocian un enlace a una etiqueta hasta sea solicitado por el siguiente dispositivo. *Upstream* es la dirección hacia la fuente del paquete, el nodo de ingreso en un dominio MPLS es el nodo *upstream* más alejado. *Downstream* es la dirección hacia el destino del paquete, el nodo de egreso en un dominio MPLS es el nodo *downstream* más alejado. A menudo el nodo de egreso es conocido como el punto final del túnel MPLS.

El *downstream* bajo demanda conserva las etiquetas que no están asociadas hasta que se necesiten y el LSR recibe el mapeo de las etiquetas (también conocido como asociaciones de etiqueta) de un vecino que es el siguiente salto a un destino. RSVP trabaja de esta manera cuando es utilizado como el protocolo de señalización en MPLS.

El control ordenado significa que un LSR no publica una etiqueta para un enlace al menos que sea el LSR de egreso para el enlace o hasta que haya recibido una etiqueta del enlace de su par *downstream*. De esta manera el LSP completo es establecido antes de que MPLS comience a mapear datos en el LSP, previniendo que un mapeo de datos inapropiado ocurra anticipadamente en el primer LSR del camino.

#### **6.2.2. Distribución de etiquetas con LDP**

El protocolo LDP trabaja con *downstream* no solicitado y control independiente. A continuación se indica esta forma de operación:

El *downstream* no solicitado significa que los dispositivos MPLS no esperan una petición de un dispositivo *upstream* antes de señalizar las asociaciones de enlace con etiquetas. Tan pronto como el LSR aprende una ruta, envía su asociación para esa ruta a todos sus pares LSR en ambos sentidos, *upstream* y *downstream.* El *downstream* no solicitado no conserva etiquetas, porque un LSR recibe mapeo de etiquetas de sus vecinos que

60

podrían no ser el siguiente salto para el destino, este modo es usado para BGP o LDP cuando los pares adyacentes no están configurados para utilizar el espacio de etiquetas de la plataforma.

El control independiente significa que un LSR enviando etiqueta actúa independientemente de su par *downstream.* No espera a que una etiqueta del LSR *downstream* antes de enviar una etiqueta a sus pares. Cuando un LSR anuncia una etiqueta a un vecino *upstream* antes de que haya recibido una etiqueta para el enlace del siguiente salto, el LSP se termina en dicho LSR.

### **6.3. Configuración de MPLS básico**

Para habilitar el funcionamiento básico de MPLS en JUNOS se debe incluir la siguiente configuración mínima. Las demás sentencias de configuración son opcionales. Debe tomarse en cuenta que la siguiente configuración no hace más que habilitar MPLS en el *router* y la interfaz especificada.

```
[edit]
     interfaces {#Requerido para habilitar MPLS en la interfaz
         nombre-interfaz { 
            número-unidad-lógica {
              family mpls;
           }
         }
     }
     protocols {
         mpls { 
            interface (nombre-interfaz|all);# Requerido para habilitar MPLS en la 
interfaz
         }
         rsvp{# Required for RSVP signaled MPLS only
           interface nombre-interfaz ;
         }
     }
```
Para cada interfaz que se habilita, se agregan dos rutas especiales automáticamente en la tabla de MPLS. Una ruta tiene una etiqueta con valor 0 y la segunda tiene una etiqueta con valor 1. A continuación se detalla el significado de estas etiquetas pues son especiales:

- Etiqueta 0: etiqueta explicita nula IPv4. Este valor es permitido únicamente cuando no hay ninguna otra etiqueta en la pila de etiquetas. Indica que la etiqueta debe ser sacada cuando se recibe. El reenvío continúa basándose en el paquete IPv4.
- Etiqueta 1: etiqueta de alerta de *router*. Cuando en un paquete que se recibe la etiqueta en la cima de la pila de etiquetas tiene un valor de 1, es entregada al módulo de software local para que su procesamiento.

#### **6.4. Monitoreo y estadísticas**

Juniper provee de un set de comandos completo que es útil para el monitoreo de la red configurada con MPLS. A continuación se presentan los comandos que son comúnmente utilizados por los administradores de redes MPLS en *routers* Juniper:

#### **6.4.1.** *Show mpls*

Este comando muestra información y la configuración de MPLS. Muestra los siguientes campos informativos:

- MPLS: estado de MPLS, habilitado administrativamente o deshabilitado, y el estado de la configuración.
- LSR ID: dirección IP del *router* etiquetador.
- *Re-optimization timer*: frecuencia con la que los LSP son evaluados para mejores caminos.
- *Label range*: rango de etiquetas de la plataforma.
- *Retry*: comportamiento de reintentos a ser ejecutados durante la configuración de un LSP.
- *Loop detect*: estado de la detección de *loops*, habilitado o deshabilitado.

Ejemplo: *router1#show mpls MPLS administratively enabled Current state is Config incomplete LSR ID is 2.2.2.2 Re-optimization timer is 3600 Label range 3000 ~ 4000 retry forever at interval 30 during LSP setup if there is route retry forever at interval 30 during LSP setup if there is no route Loop Detect enabled*

#### **6.4.2.** *Show mpls binding*

Este comando muestra los enlaces para las rutas que se usan para el envío de paquetes. Provee la siguiente información:

- *In*: etiqueta enviada al siguiente vecino para cada ruta mostrada.
- *Out*: etiqueta recibida del vecino anterior para cada ruta mostrada.
- *Interface*: interfaz por la cual la etiqueta fue recibida o es enviada.
- *Neighbor*: dirección IP del vecino del que se recibió o se enviará la etiqueta.

Ejemplo:

*router1#show mpls binding Frame Relay over MPLS vc-id 50001 group-id 2 In 26 interface neighbor 222.9.1.3 Out 27 interface neighbor 222.9.1.3 VLAN over MPLS vc-id 240001 group-id 2 In 22 interface neighbor 222.9.1.3 Out 25 interface neighbor 222.9.1.3*

 *10.1.1.1/32*

 *In 10001 interface ATM4/0.120 neighbor 10.4.12.2 Out 20001 interface ATM4/0.120 neighbor 10.4.12.2*

 *10.2.2.2/32*

 *In 10002 interface ATM4/0.120 neighbor 10.4.12.2 Out 20002 interface ATM4/0.120 neighbor 10.4.12.2*

 *10.3.3.3/32*

 *In 10005 interface ATM4/0.120 neighbor 10.4.12.2 Out 20003 interface ATM4/0.120 neighbor 10.4.12.2*

 *10.4.12.0/30*

 *In 10003 interface ATM4/0.120 neighbor 10.4.12.2 Out 20004 interface ATM4/0.120 neighbor 10.4.12.2*

 *10.4.23.0/30*

 *In 10004 interface ATM4/0.120 neighbor 10.4.12.2 Out 20005 interface ATM4/0.120 neighbor 10.4.12.2*

#### **6.4.3.** *Traceroute*

Este comando es utilizado para mostrar los saltos o equipos por los que atraviesan los paquetes para llegar a un destino específico. Se vuelve muy útil cuando el *router* dispone de extensiones al protocolo ICMP ya que permite a los *routers* agregar información de MPLS, en específico la pila de etiquetas, a la salida del comando.

Ejemplo:

*router1#traceroute 10.90.101.9 Tracing route to 10.90.101.9, TTL = 32, timeout = 2 sec. (Press ^c to stop.) 1 3ms 2ms 2ms 10.90.101.4 mplsLabel1=4009 mplsExpBits1=0 2 2ms 2ms 2ms 10.90.101.7 mplsLabel1=7004 mplsExpBits1=0 3 2ms 2ms 2ms 10.90.101.9*

#### **6.5. Comparativa con MPLS en CISCO**

Debido a que Cisco es el competidor más grande y fuerte de Juniper es necesario comparar algunas de las características más importantes en cuanto a la implementación del protocolo MPLS en ambas plataformas.

A continuación se presenta una tabla comparativa de la implementación de MPLS en Cisco con la implementación de Juniper:

# Tabla II. **Comparativa de MPLS en Cisco y Juniper**

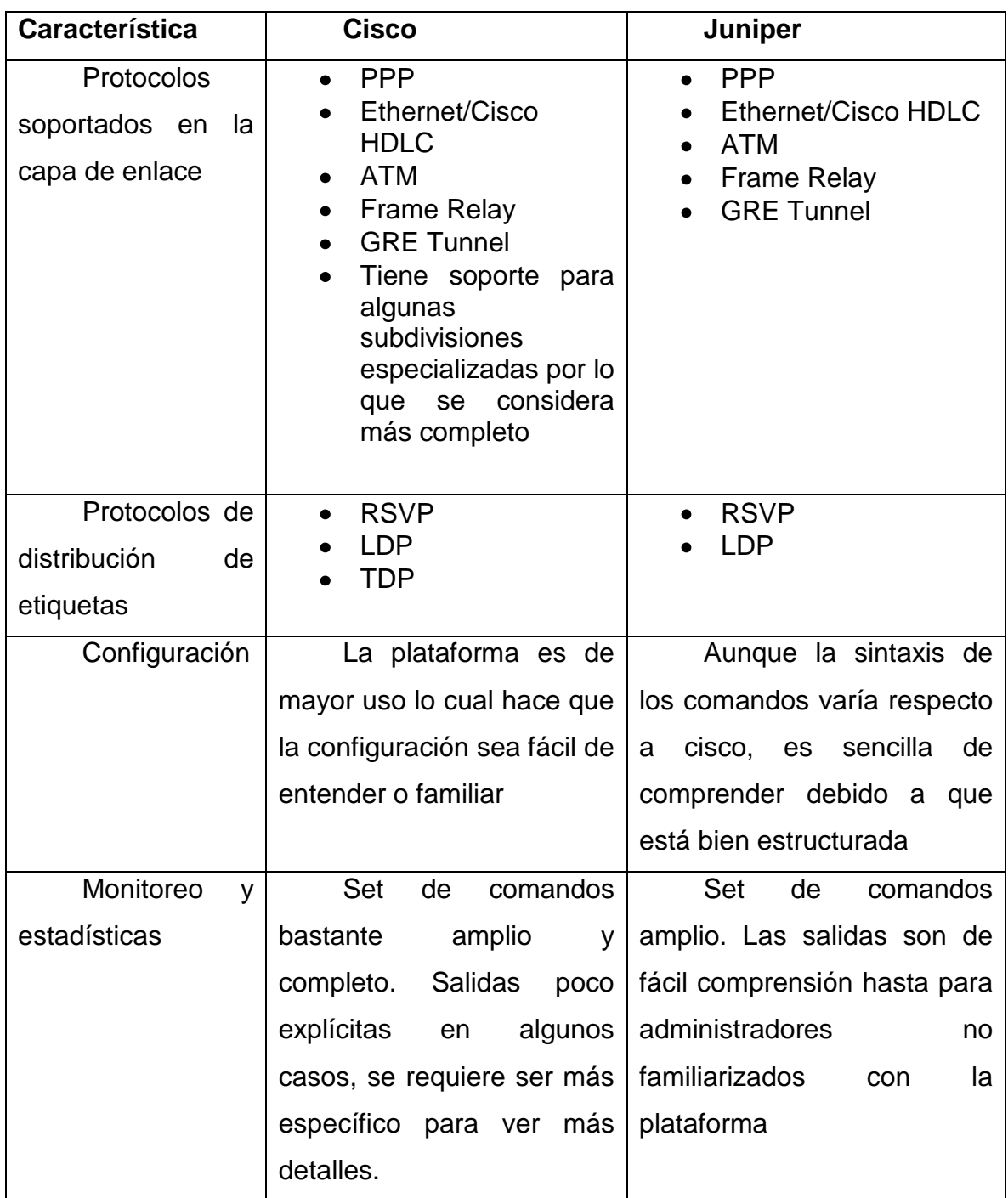

Fuente: elaboración propia. Microsoft Word 2007.

En conclusión, ambas plataformas soportan los estándares de MPLS y varían en la estructura de sus comandos pero ofrecen la misma funcionalidad junto con comandos de monitoreo que ofrecen información útil en ambas. Cisco tiene una mayor participación debido a que es una empresa más antigua que Juniper, pero con el paso del tiempo Juniper se ha ido abriendo campo y es considerado el competidor más grande de Cisco. Las versiones de comparación son la 12.1 de Cisco con un *router* 3600 y Junos 11.1 de Juniper.

## **CONCLUSIONES**

- 1. La idea básica de MPLS de dividir el envío de los datos (mediante el algoritmo de intercambio de etiquetas como LDP o TDP) de los procedimientos de enrutamiento estándar IP, ha llevado a un acercamiento de los niveles de capa 2 y 3 (que comúnmente lo definen como un protocolo de capa 2.5), con el consiguiente beneficio en cuanto a rendimiento y flexibilidad de esta arquitectura.
- 2. La configuración de MPLS con OSPF no requiere muchos recursos del sistema, opera con un rendimiento aceptable y requiere de menos configuración. La configuración de MPLS con IS-IS por su parte, requiere de más recursos del sistema y el rendimiento bajo considerablemente. Debido a esto se concluye que en los ambientes básicos es preferible utilizar MPLS con OSPF que MPLS con IS-IS pues promete un mejor desempeño de las demás funciones de la red.
- 3. A pesar de que OSPF e IS-IS emplean el mismo algoritmo, se concluye que los administradores de redes pequeñas y medianas (que tengan hasta 25 *routers*) empleen OSPF pues requiere de menos recursos especializados y comprender las configuraciones es más sencillo para nuevos administradores. En redes grandes (que tengas más de 25 *routers*) donde se cuenta con hardware de mayor potencia y administradores de red experimentados se recomienda utilizar IS-IS debido a que promete un mejor desempeño y tiempos de convergencia.

## **RECOMENDACIONES**

- 1. Se recomienda una configuración de MPLS con OSPF en ambientes donde ya se dispone con hardware debido a la facilidad de encontrar los recursos de software necesarios para que ambos protocolos funcionen en conjunto.
- 2. Es aconsejable utilizar soluciones de hardware Cisco en lugar de soluciones virtualizadas debido a que el software se desempeñará de mejor manera corriendo sobre la plataforma para la cual fue diseñada.
- 3. Sin importar cuál sea la decisión que se tome para la configuración de MPLS, se debe tomar en cuenta que es una buena práctica documentar todos los procesos, diagramas y configuraciones necesarias para el funcionamiento de la red. De esta manera se ahorran recursos en el momento de que se desee expandir la red, también en mantenimientos, reparaciones y actualizaciones.

# **BIBLIOGRAFÍA**

- 1. CISCO SYSTEMS. *MPLS/Tag Switching* [en línea]. Cisco.com. Disponible en Web: < http://docwiki.cisco.com/wiki/MPLS/Tag\_Switching> [Consulta: 14 de agosto de 2012].
- 2. *Open Shortest Path First* [en línea]. Cisco.com. Disponible en Web: http://docwiki.cisco.com/wiki/Open\_Shortest\_Path\_First> [Consulta: 15 de agosto de 2012].
- 3. CROCKER FUENTES, José David. *Arquitectura básica del switch fabric para MPLS (Multi-protocol Label Switching).* Trabajo de graduación de Ing. Electrónica. Universidad de San Carlos de Guatemala, Facultad de Ingeniería, 2006. 85 p.
- 4. DE LEÓN GONZÁLEZ, Carlos Augusto. *Análisis de factibilidad técnica y económica para la migración de una red IP7ATM a MPLS.* Trabajo de graduación de Ing. Electrónica. Universidad de San Carlos de Guatemala, Facultad de Ingeniería, 2007. 105 p.
- 5. DRUETT, Lindsay. *OSPF vs IS-IS* [en línea]. Waikato Linux Users Group. Disponible en Web: < http://www.wlug.org.nz/OSPFvsISIS> [Consulta: 8 de agosto de 2012].
- 6. JUNIPER NETWORKS. *MPLS Overview* [en línea]. Cisco.com. Disponible en Web: < http://www.juniper.net/techpubs/software/junos/junos53/swconfig5 3-mpls-apps/html/mpls-overview.html> [Consulta: 14 de agosto de 2012].
- 7. REYES DÁVILA, Selvyn David. *Diseño de redes privadas en equipo CISCO utilizando multiprotocolo para conmutación de etiquetas MPLS.* Trabajo de graduación de Ing. Electrónica. Universidad de San Carlos de Guatemala, Facultad de Ingeniería, 2008. 115 p.
- 8. WIKIPEDIA.ORG. *IS-IS* [en línea]. Wikipedia.org. Disponible en Web: < http://en.wikipedia.org/wiki/IS-IS> [Consulta: 15 de agosto de 2012].

**APÉNDICES**

### **A – Configuración del** *Router* **1 con OSPF**

```
!
version 12.1
service timestamps debug uptime
service timestamps log uptime
no service password-encryption
!
hostname Router1
!
ip subnet-zero
no ip finger
!
ip cef
!
!
interface Loopback0
ip address 172.16.1.1 255.255.255.255
!
interface FastEthernet0/0
ip address 172.16.2.1 255.255.255.0
duplex auto
speed auto
no shutdown
!
interface FastEthernet0/1
no ip address
shutdown
duplex auto
```

```
speed auto
!
interface Serial1/0
ip address 172.16.0.5 255.255.255.252
tag-switching ip
clock rate 8000000
no shutdown
!
interface Serial1/1
no ip address
shutdown
!
interface Serial1/2
no ip address
shutdown
!
interface Serial1/3
no ip address
shutdown
!
router ospf 10
log-adjacency-changes
network 172.16.0.0 0.0.255.255 area 9
!
ip classless
ip http server
!
line con 0
transport input none
```
*line aux 0 line vty 0 4 ! end*

### **B – Configuración del** *Router* **2 con OSPF**

```
!
version 12.1
service timestamps debug uptime
service timestamps log uptime
no service password-encryption
!
hostname Router2
!
ip subnet-zero
no ip finger
!
ip cef
!
interface Loopback0
ip address 172.16.1.2 255.255.255.255
!
interface FastEthernet0/0
no ip address
shutdown
duplex auto
speed auto
!
interface FastEthernet0/1
no ip address
shutdown
duplex auto
speed auto
```

```
!
interface Serial1/0
ip address 172.16.0.6 255.255.255.252
tag-switching ip
clock rate 8000000
no shutdown
!
interface Serial1/1
ip address 172.16.0.9 255.255.255.252
tag-switching ip
clock rate 8000000
no shutdown
!
interface Serial1/2
ip address 172.16.0.13 255.255.255.252
tag-switching ip
clock rate 8000000
no shutdown
!
interface Serial1/3
no ip address
shutdown
!
router ospf 10
log-adjacency-changes
network 172.16.0.0 0.0.255.255 area 9
!
ip classless
ip http server
```
*! line con 0 transport input none line aux 0 line vty 0 4 ! end*

### **C – Configuración del** *Router* **3 con OSPF**

```
!
version 12.1
service timestamps debug uptime
service timestamps log uptime
no service password-encryption
!
hostname Router3
!
ip subnet-zero
no ip finger
!
ip cef
!
interface Loopback0
ip address 172.16.1.3 255.255.255.255
!
interface FastEthernet0/0
no ip address
shutdown
duplex auto
speed auto
!
interface FastEthernet0/1
no ip address
shutdown
duplex auto
speed auto
```

```
!
interface Serial1/0
ip address 172.16.0.10 255.255.255.252
tag-switching ip
clock rate 8000000
no shutdown
!
interface Serial1/1
ip address 172.16.0.18 255.255.255.252
tag-switching ip
clock rate 8000000
no shutdown
!
interface Serial1/2
ip address 172.16.0.21 255.255.255.252
tag-switching ip
clock rate 8000000
no shutdown
!
interface Serial1/3
no ip address
shutdown
!
router ospf 10
log-adjacency-changes
network 172.16.0.0 0.0.255.255 area 9
!
ip classless
ip http server
```
$\overline{I}$ line con 0 transport input none line aux 0 line vty  $04$  $\bar{I}$ end

**D – Configuración del** *Router* **4 con OSPF**

```
!
version 12.1
service timestamps debug uptime
service timestamps log uptime
no service password-encryption
!
hostname Router4
!
ip subnet-zero
no ip finger
!
ip cef
!
interface Loopback0
ip address 172.16.1.4 255.255.255.255
!
interface FastEthernet0/0
no ip address
shutdown
duplex auto
speed auto
!
interface FastEthernet0/1
no ip address
shutdown
duplex auto
speed auto
```

```
!
interface Serial1/0
ip address 172.16.0.14 255.255.255.252
tag-switching ip
clock rate 8000000
no shutdown
!
interface Serial1/1
ip address 172.16.0.17 255.255.255.252
tag-switching ip
clock rate 8000000
no shutdown
!
interface Serial1/2
no ip address
shutdown
!
interface Serial1/3
no ip address
shutdown
!
router ospf 10
log-adjacency-changes
network 172.16.0.0 0.0.255.255 area 9
!
ip classless
ip http server
!
line con 0
```
transport input none line aux 0 line vty 0  $4$  $\mathbf{I}$ end

## **E – Configuración del** *Router* **5 con OSPF**

```
!
version 12.1
service timestamps debug uptime
service timestamps log uptime
no service password-encryption
!
hostname Router5
!
ip subnet-zero
no ip finger
!
ip cef
!
interface Loopback0
ip address 172.16.1.5 255.255.255.255
!
interface FastEthernet0/0
ip address 172.16.3.1 255.255.255.0
duplex auto
speed auto
!
interface FastEthernet0/1
no ip address
shutdown
duplex auto
speed auto
!
```

```
interface Serial1/0
ip address 172.16.0.22 255.255.255.252
tag-switching ip
clock rate 8000000
no shutdown
!
interface Serial1/1
no ip address
shutdown
!
interface Serial1/2
no ip address
shutdown
!
interface Serial1/3
no ip address
shutdown
!
router ospf 10
log-adjacency-changes
network 172.16.0.0 0.0.255.255 area 9
!
ip classless
ip http server
!
line con 0
transport input none
line aux 0
line vty 0 4
```
 $\overline{I}$ end **F – Configuración del** *Router* **1 con OSPF**

```
!
version 12.1
service timestamps debug uptime
service timestamps log uptime
no service password-encryption
!
hostname Router1
!
ip subnet-zero
no ip finger
!
ip cef
!
interface Loopback0
ip address 172.16.1.1 255.255.255.255
ip router isis
!
interface FastEthernet0/0
ip address 172.16.2.1 255.255.255.0
ip router isis
duplex auto
speed auto
no shutdown
!
interface FastEthernet0/1
no ip address
shutdown
```

```
duplex auto
speed auto
!
interface Serial1/0
ip address 172.16.0.5 255.255.255.252
ip router isis
tag-switching ip
clock rate 8000000
no shutdown
!
interface Serial1/1
no ip address
shutdown
!
interface Serial1/2
no ip address
shutdown
!
interface Serial1/3
no ip address
shutdown
!
router isis
net 49.0001.0000.0000.0001.00
is-type level-1
!
ip classless
ip http server
!
```
line con 0 transport input none line aux 0 line vty 0  $4$  $\mathbf{I}$ end

## **G – Configuración del** *Router* **2 con OSPF**

```
!
version 12.1
service timestamps debug uptime
service timestamps log uptime
no service password-encryption
!
hostname Router2
!
ip subnet-zero
no ip finger
!
ip cef
!
interface Loopback0
ip address 172.16.1.2 255.255.255.255
ip router isis
!
interface FastEthernet0/0
no ip address
shutdown
duplex auto
speed auto
!
interface FastEthernet0/1
no ip address
shutdown
duplex auto
```

```
speed auto
!
interface Serial1/0
ip address 172.16.0.6 255.255.255.252
ip router isis
tag-switching ip
clock rate 8000000
no shutdown
!
interface Serial1/1
ip address 172.16.0.9 255.255.255.252
ip router isis
tag-switching ip
clock rate 8000000
no shutdown
!
interface Serial1/2
ip address 172.16.0.13 255.255.255.252
ip router isis
tag-switching ip
clock rate 8000000
no shutdown
!
interface Serial1/3
no ip address
shutdown
!
router isis
net 49.0001.0000.0000.0002.00
```
is-type level-1  $\mathbf{I}$ ip classless ip http server  $\mathbf{I}$ line con  $0$ transport input none  $line$  aux  $0$ line vty 0  $4$  $\overline{I}$ end

## **H – Configuración del** *Router* **3 con OSPF**

```
!
version 12.1
service timestamps debug uptime
service timestamps log uptime
no service password-encryption
!
hostname Router3
!
ip subnet-zero
no ip finger
!
ip cef
!
interface Loopback0
ip address 172.16.1.3 255.255.255.255
ip router isis
!
interface FastEthernet0/0
no ip address
shutdown
duplex auto
speed auto
!
interface FastEthernet0/1
no ip address
shutdown
duplex auto
```

```
speed auto
!
interface Serial1/0
ip address 172.16.0.10 255.255.255.252
ip router isis
tag-switching ip
clock rate 8000000
no shutdown
!
interface Serial1/1
ip address 172.16.0.18 255.255.255.252
ip router isis
tag-switching ip
clock rate 8000000
no shutdown
!
interface Serial1/2
ip address 172.16.0.21 255.255.255.252
ip router isis
tag-switching ip
clock rate 8000000
no shutdown
!
interface Serial1/3
no ip address
shutdown
!
router isis
net 49.0001.0000.0000.0003.00
```
is-type level-1  $\mathbf{I}$ ip classless ip http server  $\overline{I}$ line con  $0$ transport input none  $line$  aux  $0$ line vty 0 4  $\overline{I}$ end

## **I – Configuración del** *Router* **4 con OSPF**

```
!
version 12.1
service timestamps debug uptime
service timestamps log uptime
no service password-encryption
!
hostname Router4
!
ip subnet-zero
no ip finger
!
ip cef
!
interface Loopback0
ip address 172.16.1.4 255.255.255.255
!
interface FastEthernet0/0
no ip address
shutdown
duplex auto
speed auto
!
interface FastEthernet0/1
no ip address
shutdown
duplex auto
speed auto
```

```
!
interface Serial1/0
ip address 172.16.0.14 255.255.255.252
ip router isis
tag-switching ip
clock rate 8000000
no shutdown
!
interface Serial1/1
ip address 172.16.0.17 255.255.255.252
ip router isis
tag-switching ip
clock rate 8000000
no shutdown
!
interface Serial1/2
no ip address
shutdown
!
interface Serial1/3
no ip address
shutdown
!
router isis
redistribute static ip
passive-interface Loopback0
net 49.0001.0000.0000.0004.00
is-type level-1
!
```

```
102
```

```
ip classless
ip http server
\mathbf{I}\cal I\overline{I}line con 0transport input none
line aux 0line vty 0 4\overline{I}end
```
**J – Configuración del** *Router* **5 con OSPF**

```
!
version 12.1
service timestamps debug uptime
service timestamps log uptime
no service password-encryption
!
hostname Router5
!
ip subnet-zero
no ip finger
!
ip cef
!
interface Loopback0
ip address 172.16.1.5 255.255.255.255
ip router isis
!
interface FastEthernet0/0
ip address 172.16.3.1 255.255.255.0
ip router isis
duplex auto
speed auto
!
interface FastEthernet0/1
no ip address
shutdown
duplex auto
```

```
speed auto
!
interface Serial1/0
ip address 172.16.0.22 255.255.255.252
ip router isis
tag-switching ip
clock rate 8000000
no shutdown
!
interface Serial1/1
no ip address
shutdown
!
interface Serial1/2
no ip address
shutdown
!
interface Serial1/3
no ip address
shutdown
!
router isis
net 49.0001.0000.0000.0005.00
is-type level-1
!
ip classless
ip http server
!
line con 0
```
transport input none line aux 0 line vty 0 4  $\cal I$  $\epsilon$